GA21-9170-0

IIBIM

# Systems

# IBM 3747 Data Converter Operator's Guide

## **Preface**

This manual, GA21-9170, is for IBM 3747 Data Converter operators. It contains both operating instructions and explanatory information. The message codes that may appear on the 3747 display are shown in Chapter 3 along with their causes and required actions.

The IBM 3747 Data Converter Reference Manual, GA21-9153, contains detailed information about the 3747; it should be used in conjunction with this manual.

IBM 3740 Data Entry System Summary and Installation Planning, GA21-9152, should be referred to for environmental and storage information related to the 3747.

#### First Edition (February 1973)

Changes are continually made to the specifications herein; any such changes wilt be reported in subsequent revisions or Technical Newsletters.

A Reader's Comment Form is at the back of this publication. If the form is missing, address your comments to IBM Corporation, Publications, Department 245, Rochester, Minnesota 55901.

© Copyright International Business Machines Corporation 1973

 $\mathbf{I}$ 

 $\label{eq:3.1} \frac{1}{\sqrt{2}}\left(\frac{1}{\sqrt{2}}\right)^{2} \left(\frac{1}{\sqrt{2}}\right)^{2}$ 

 $A\cup B\subset\mathbb{C}^{n}\backslash\mathbb{R}$ 

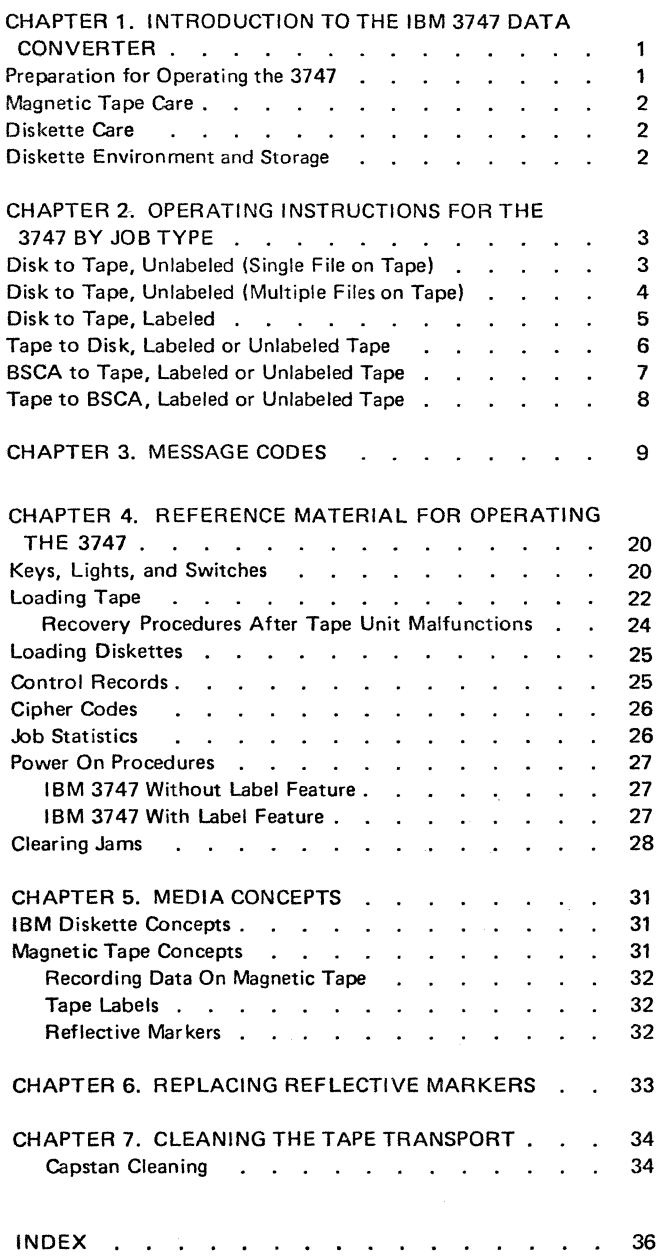

 $\mathcal{A}^{\mathcal{A}}$ 

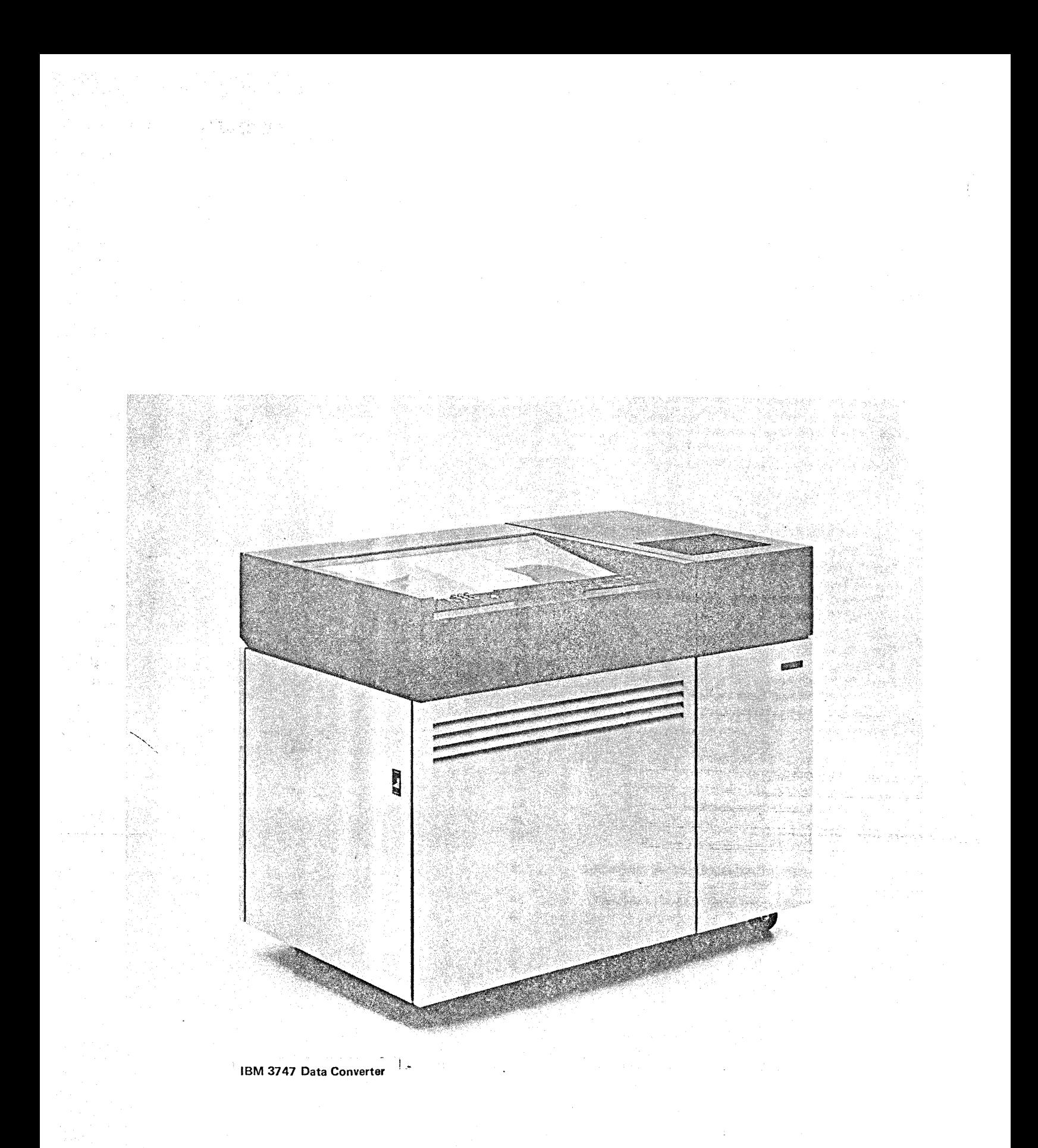

The IBM 3747 Data Converter is a stand·alone device that reads data that is on disks and writes the data on tape. With optional features, the 3747 can also convert data from tape to disk, handle jobs with labeled tapes, and send and receive data over telephone lines through a binary synchronous communications adapter (BSCA).

The basic 3747 can perform these types of jobs:

- Disk to tape, unlabeled (single file on tape)
- Disk to tape, unlabeled (multiple files on tape)

With optional features, the 3747 can also perform these types of jobs:

- Disk to tape, labeled
- Tape to disk, labeled or unlabeled tape
- BSCA to tape, labeled or unlabeled tape
- Tape to BSCA, labeled or unlabeled tape

Operating instructions for each of these job types are given in Chapter 2 of this book. These operating instructions indicate the specific action to be taken and cite references that contain more information on how to take that action. These references are included in Chapter 4; you will need to check these references only if the action to be taken is unfamiliar to you.

Included with the operating instructions are the displays that normally appear on the four-position 3747 display as a result of operator or machine actions. If something other than the expected display appears, see Chapter 3, which contains a listing of message codes, their causes and required actions. The display is normally blank while a job is running on the machine.

Chapter 5 of this manual explains diskette and tape concepts. Chapters 6 and 7 describe the replacement of reflective markers on tape and how to clean the tape transport.

#### PREPARATION FOR OPERATING THE 3747

As you prepare to run jobs on the 3747, you need to select the correct job, tape, and diskettes. Your supervisor will tell you where to find and how to select the proper job, tape, and diskettes for each job.

To begin operating, you must power up the machine. Power on procedures are given in Chapter 4 for machines with and without the label feature (machines with the label feature have the keylock). If your machine has the label feature, the procedure will ask you to enter today's date. This is keyed in on the keyboard as the last two digits of the year followed by a three-digit day of the year (that is, January 1 is 001, January 31 is 031, December 31 is 365, assuming that this is not a leap year). When the date has been keyed, only the last four digits show on the display. You probably will have a calendar available that shows the three-digit days of the year.

The functions of the 3747 keys, lights, and switches are discussed in Chapter 4 under *Keys, Lights, and Switches.*  You communicate with the machine through the keys and switches, and the machine communicates with you through the four·position display and an audible alarm. The alarm sounds to tell you that the machine status has changed and some action must be taken. Taking the required action shuts off the alarm. You can also silence the alarm with· out changing the machine status by pressing STOP.

When the operating instructions tell you to display job statistics, you can step the displav through these statistics (see Job *Statistics).* Your supervisor will tell you which statistics to record.

For some procedures, you must decide if the file or job is complete. If you read the expected number of data sets, your file is complete. When all disks have been read or all files written from tape (the expected number), the job is complete.

#### **MAGNETIC TAPE CARE**

These suggestions should help you ensure maximum performance of your magnetic tape and tape unit:

- Do not turn power off until the tape has been rewound and unloaded.
- Do not smoke near tape or tape units because ashes can contaminate or burn tape.
- Handle tape reels carefully; dropping or mishandling can damage the tape or reel.
- **•** Inspect reel containers periodically for dust or dirt.
- **•** Do not expose magnetic tape to magnetism.
- Do not grasp the tape reel at its outer edges, as the tape itself may be pinched and damaged.
- To dean the magnetic tape, wipe it gently with a lintfree cloth.
- If a reel of tape is dropped, inspect it immediately. Thoroughly dean the exposed tape and rewind it on a good reel.
- When a reel of tape is removed from the 3747, always place it in a container immediately.
- Store reel containers where they will not be exposed to dust.
- Clean tape units after every eight hours of use. Pay particular attention to the read/write head and the vacuum columns. This cleaning prevents accumulation of dust and dirt that can interfere with contact between the tape and the read/write head.
- When using tapes that have been stored in other than the operating environment, be sure that the tapes are properly reconditioned by putting them into the operating environment for the same length of time that they were removed from the operating environment (up to a maximum of 24 hours).

2

#### DISKETTE **CARE**

The diskette, like magnetic tape or magnetic cards, performs well when given reasonable care. Some suggestions for protection and user are:

- When the diskette is not in a machine, keep it in the protective cardboard envelope that is provided with each new diskette. Put the diskette in the envelope before writing on the label so that the label is visible through the cut-away front of the envelope.
- $\bullet$  Always handle the diskette by the label area to avoid touching the Mylar\* recording surface. Fingerprints on the recording surface can cause permanent disk errors.
- $\bullet$  Use a file folder or carrier envelope to carry the diskette.
- **•** Keep office utility magnets away from the diskette.
- **•** Never turn machine power off when a diskette is still loaded.

#### DISKETTE ENVIRONMENT AND STORAGE

Diskettes may be used in normal office environment and in most industrial environments that are not wet or dusty. They are relatively unaffected by climatic variables. If diskettes are mailed, they should be placed in a box or a heavy cardboard mailer to prevent bending or contact with stray magnetic fields that may be encountered in normal shipping and handling.

Diskettes should be stored in their protective envelopes in an upright position. Use a storage rack like those used for magnetic tape reels. The stiff cardboard box (fivepack) in which the diskettes are shipped is excellent for storage. If the storage environment is dusty, or if storage will be lengthy, place the storage rack in a closed cabinet to avoid contamination.

When using diskettes that have been stored in other than the operating environment, be sure that the diskettes are properly reconditioned for a maximum of 5 minutes before they are used.

\*Trademark of E.I. duPont deNemours and Co., Inc.

# DISK TO TAPE, UNLABELED (SINGLE FILE ON TAPE)

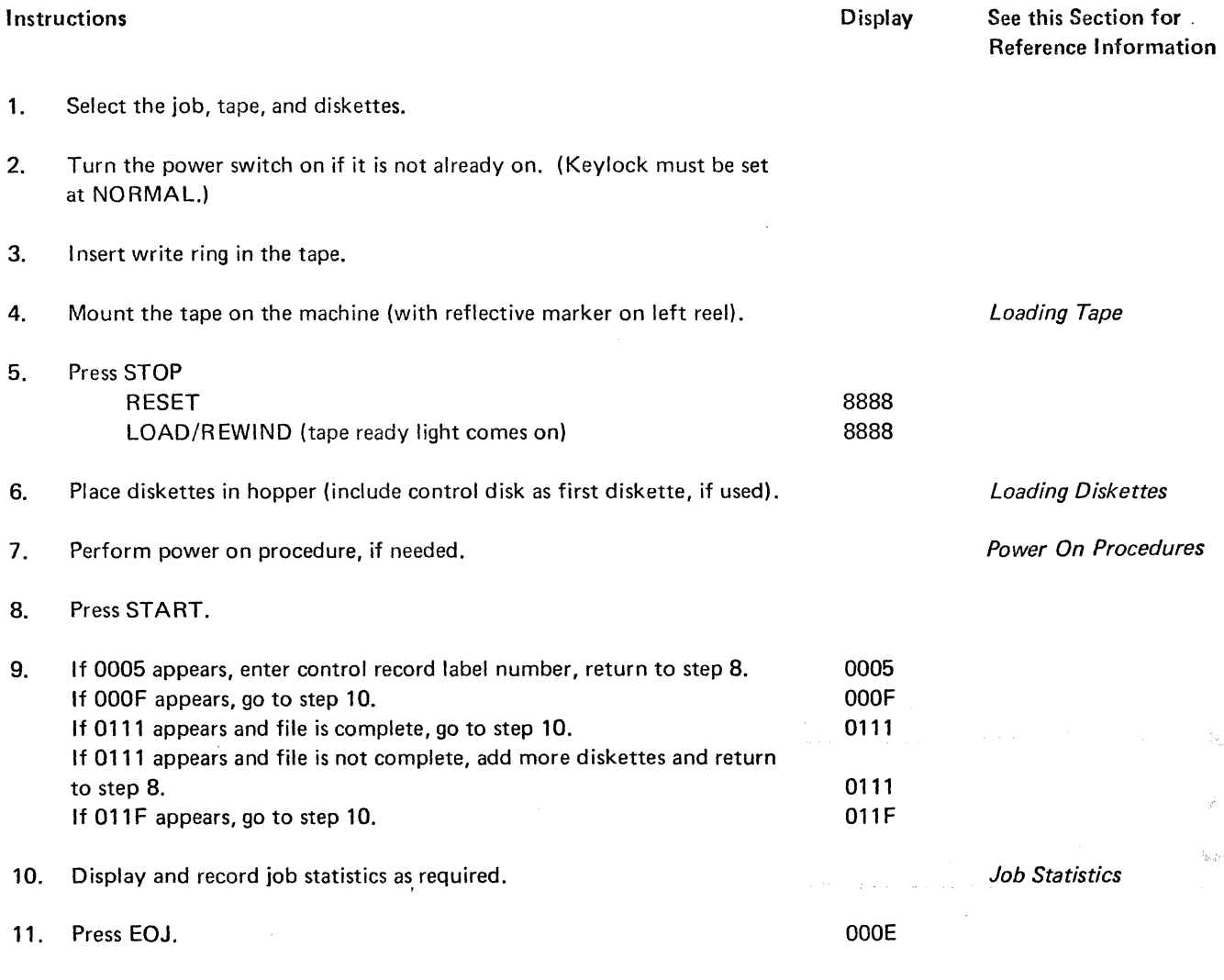

- 12. Remove tape and diskettes.
- 13. Complete the job according to your installation procedures.

# DISK TO TAPE, UNLABELED (MULTIPLE FILES ON TAPE)

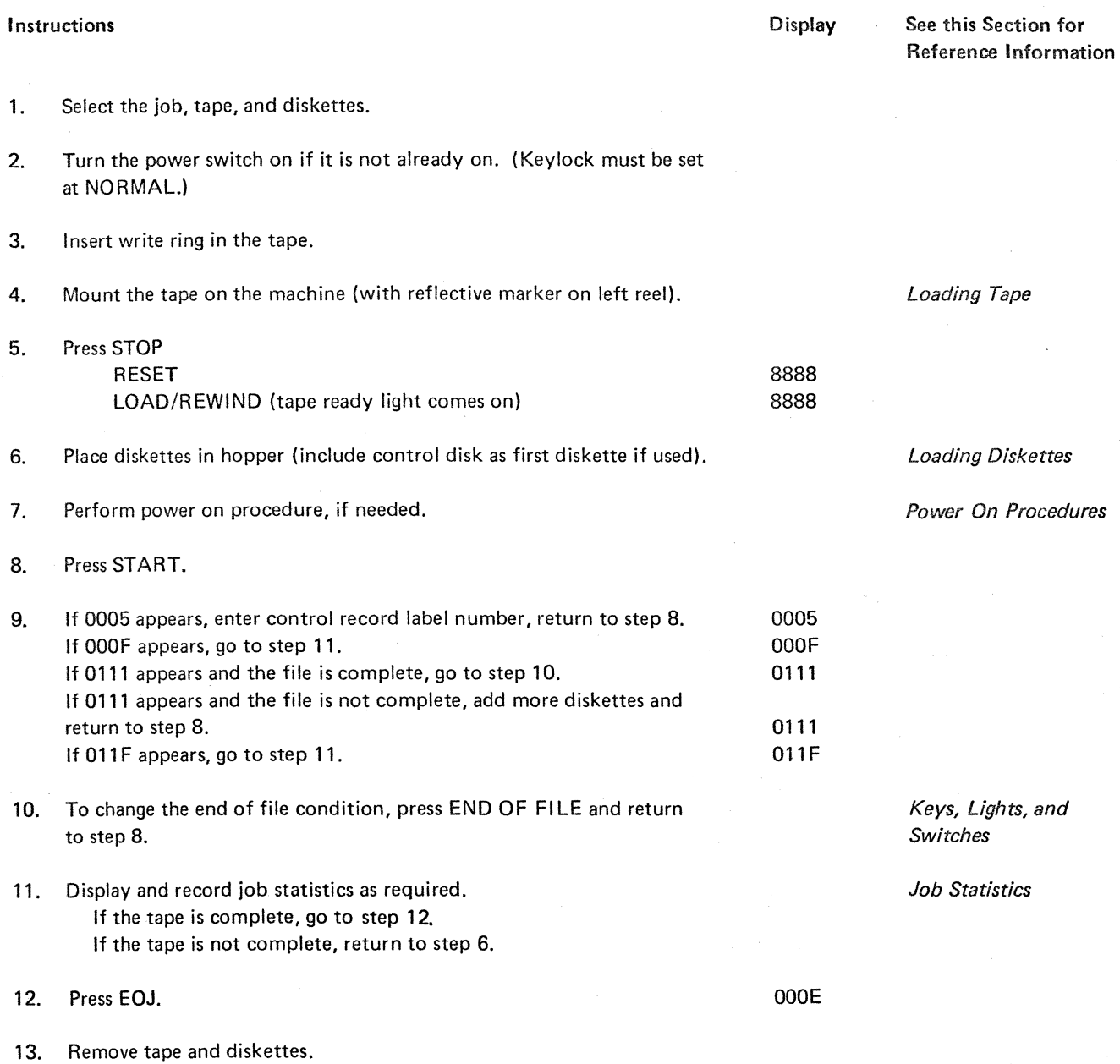

14. Complete the job according to your installation procedures.

4

# DISK TO TAPE, LABELED

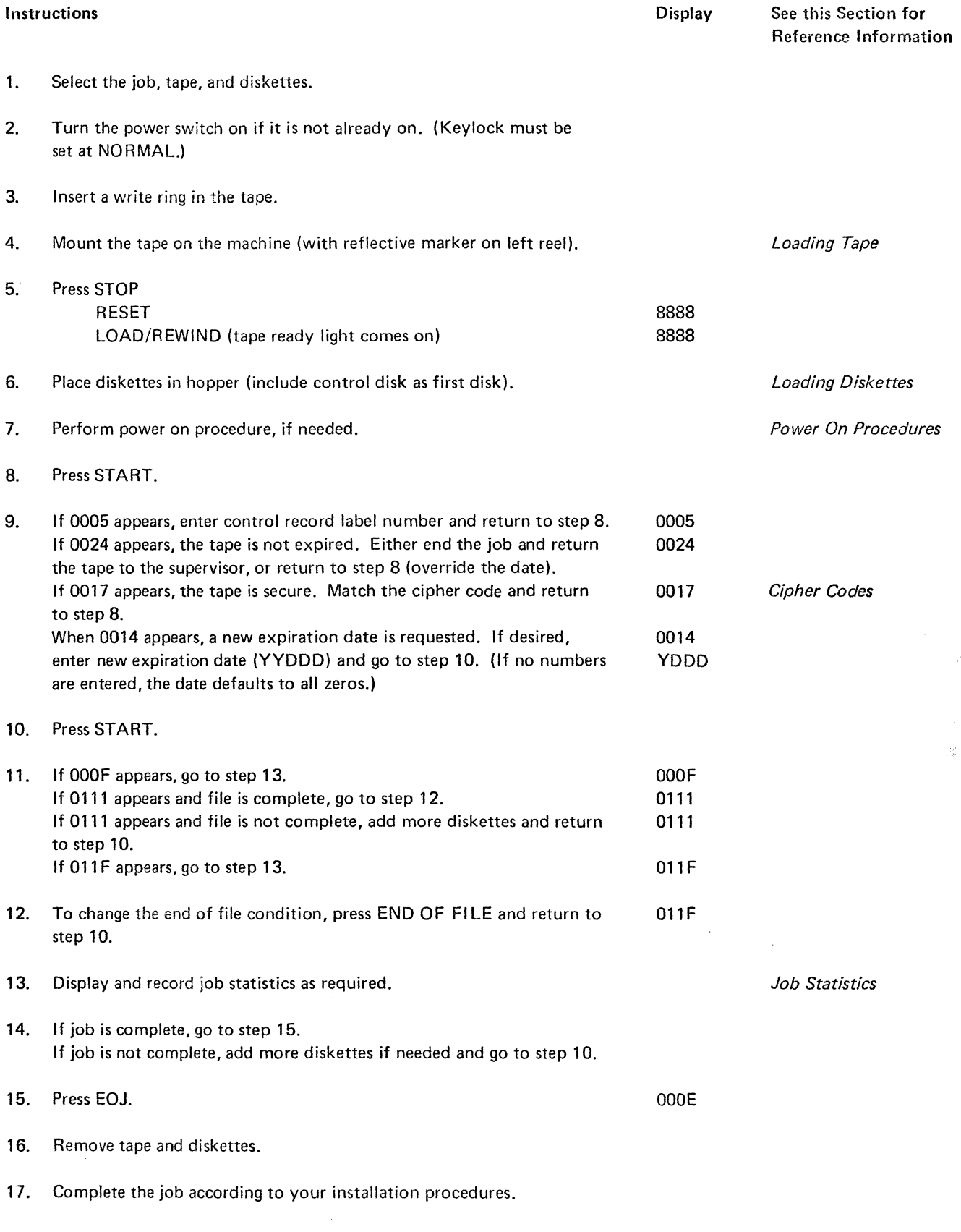

# TAPE TO DISK, LABELED OR UNLABELED TAPE

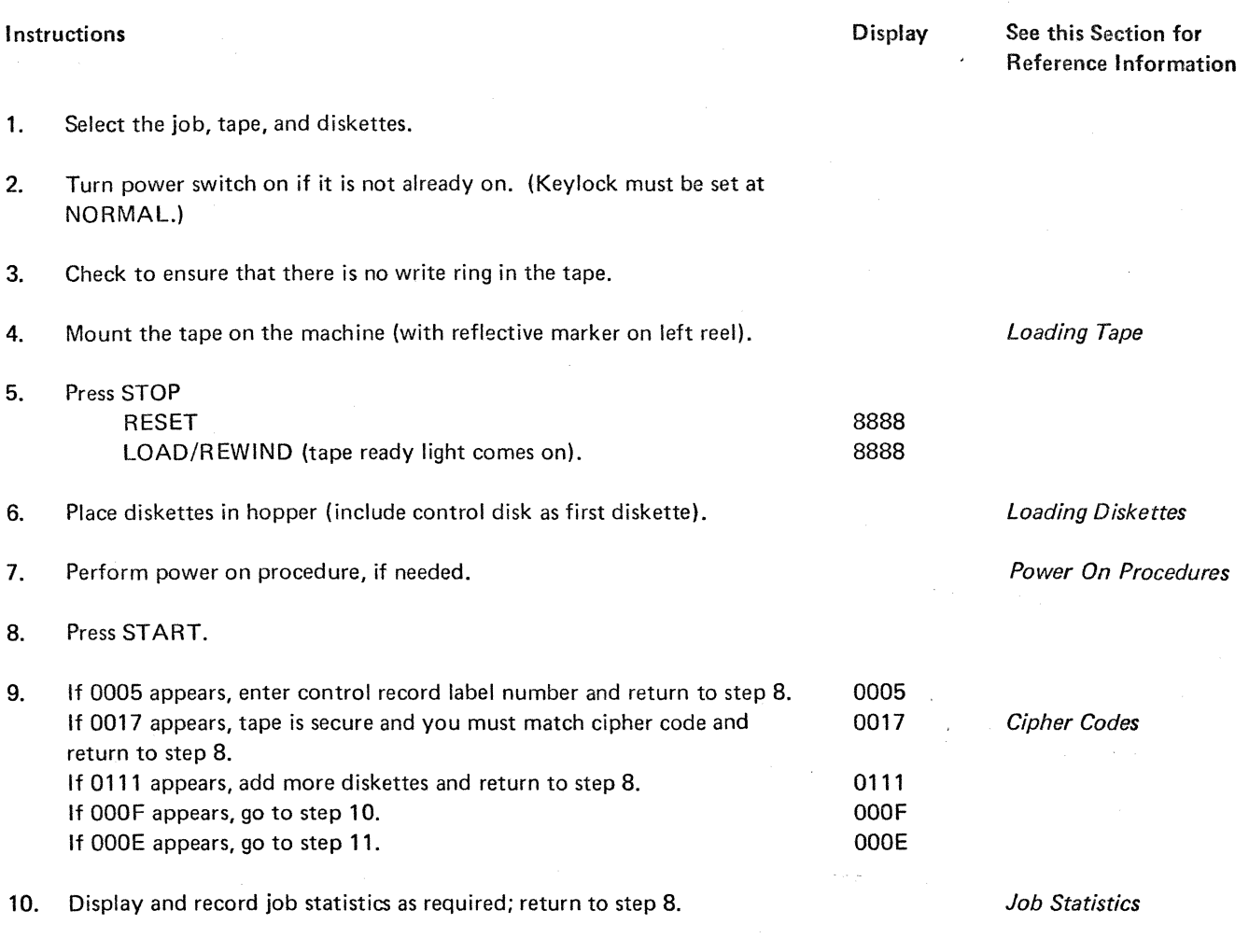

11. Remove tape and diskettes.

12. Complete the job according to your installation procedures.

6

## BSCA TO TAPE, LABELED OR UNLABELED TAPE

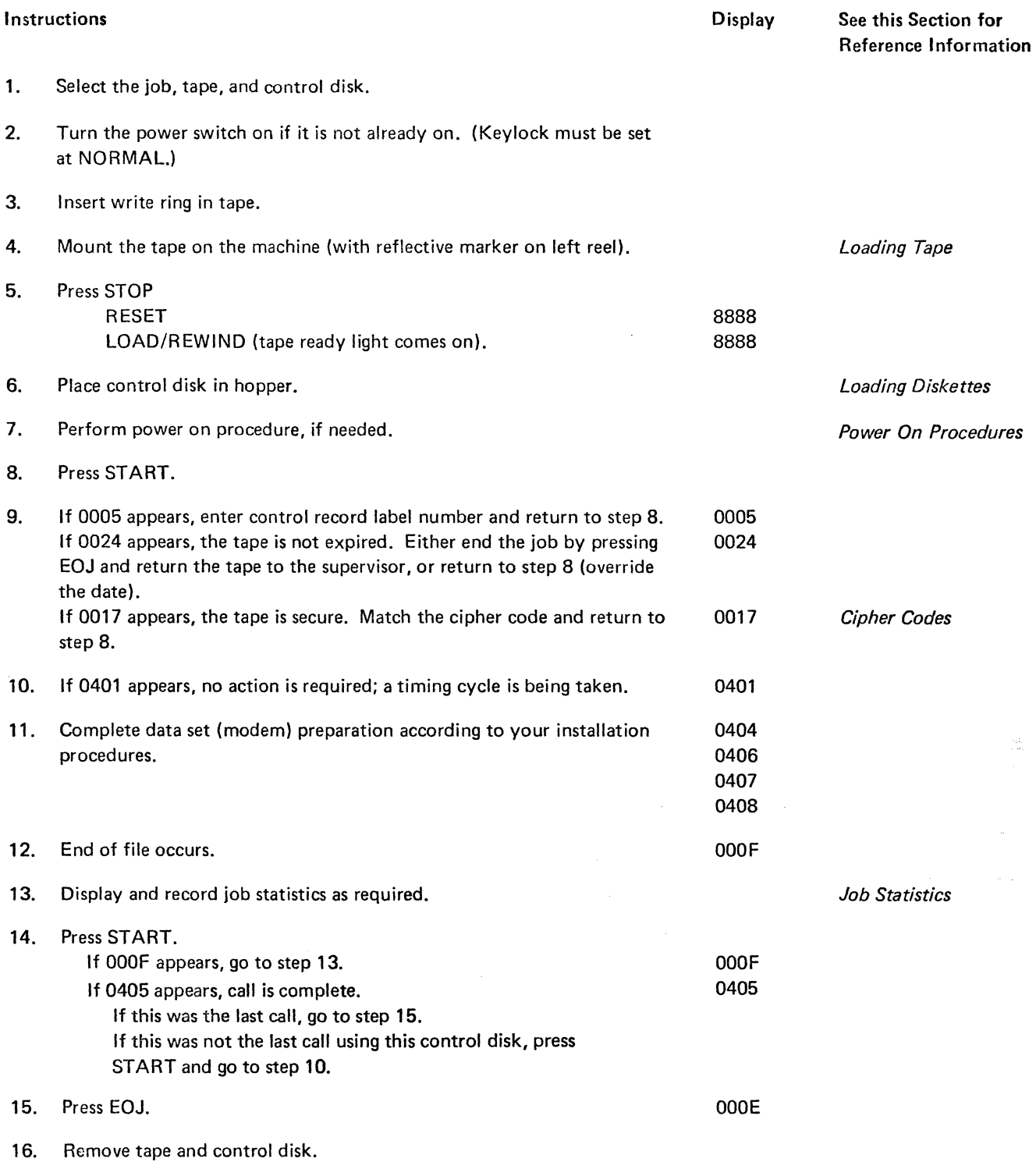

17. Complete the job according to your installation procedures.

 $\sim$   $\sim$ 

Operating Note: If a call comes in on an unscheduled basis, before the 3747 displays 0406 for the BSC job, the call must be placed on hold while the 3747 job is prepared. When 0406 appears on the display, the C key on the keyboard must be pressed before the data button on the data set (modem) is pressed.

# TAPE TO BSCA, LABELED OR UNLABELED TAPE

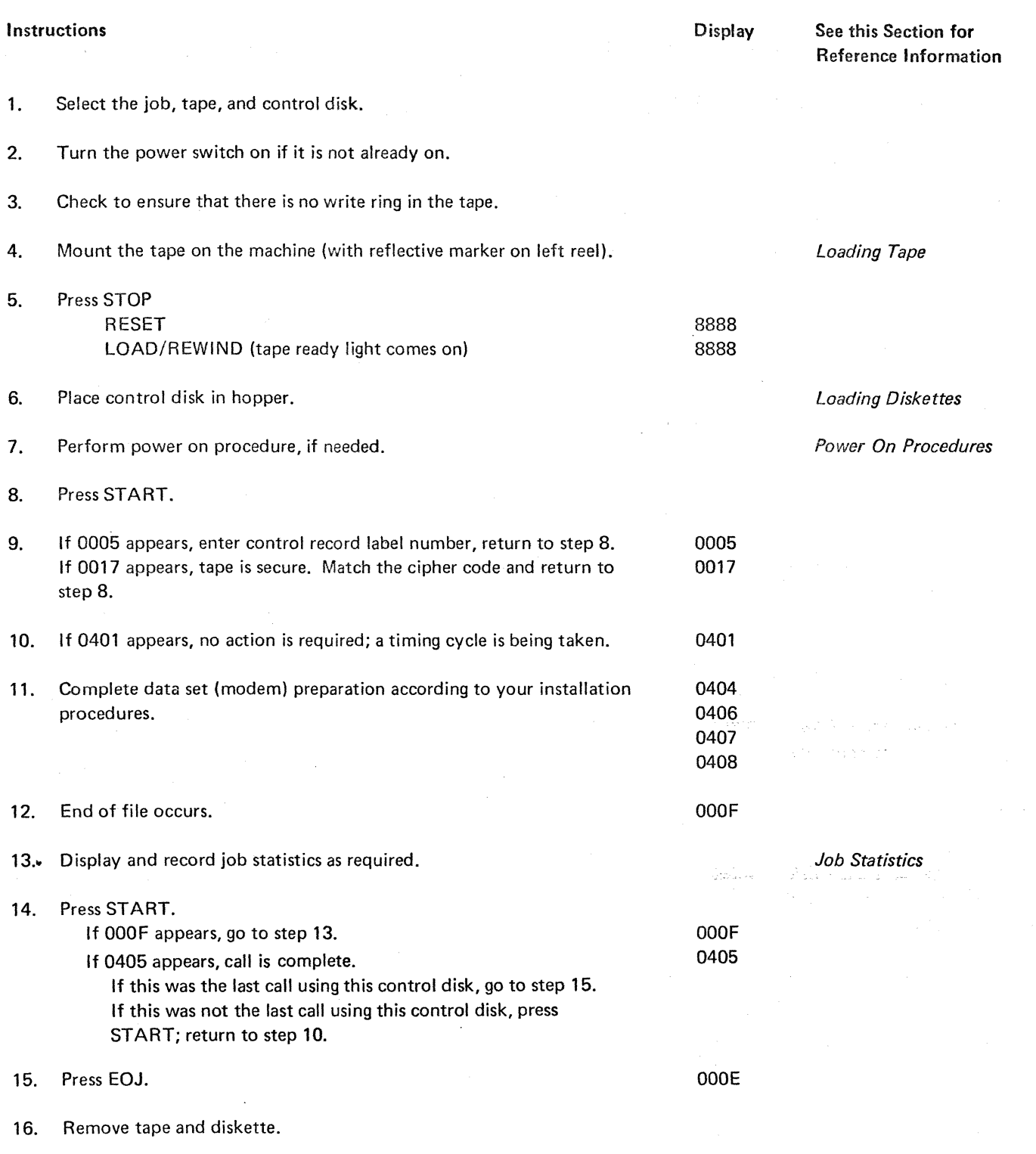

17. Complete the job according to your installation procedures.

8

DISPLAY

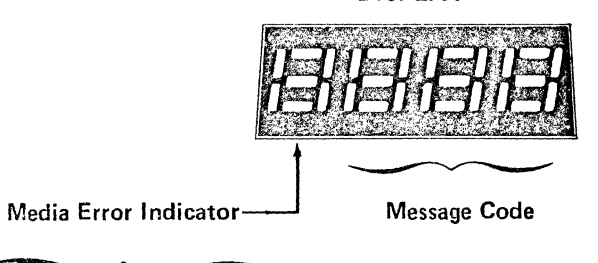

 $0 = No$  media errors

1 = Disk errors

 $2 =$ Tape errors

3 = Disk and tape errors

4 = BSCA line errors

5 = Disk and BSCA errors

6 = Tape and BSCA errors

7 = Disk, tape, and BSCA errors

Note: In this listing, bullet actions ( $\bullet$ ) are always taken; solid vertical lines indicate optional courses of action.

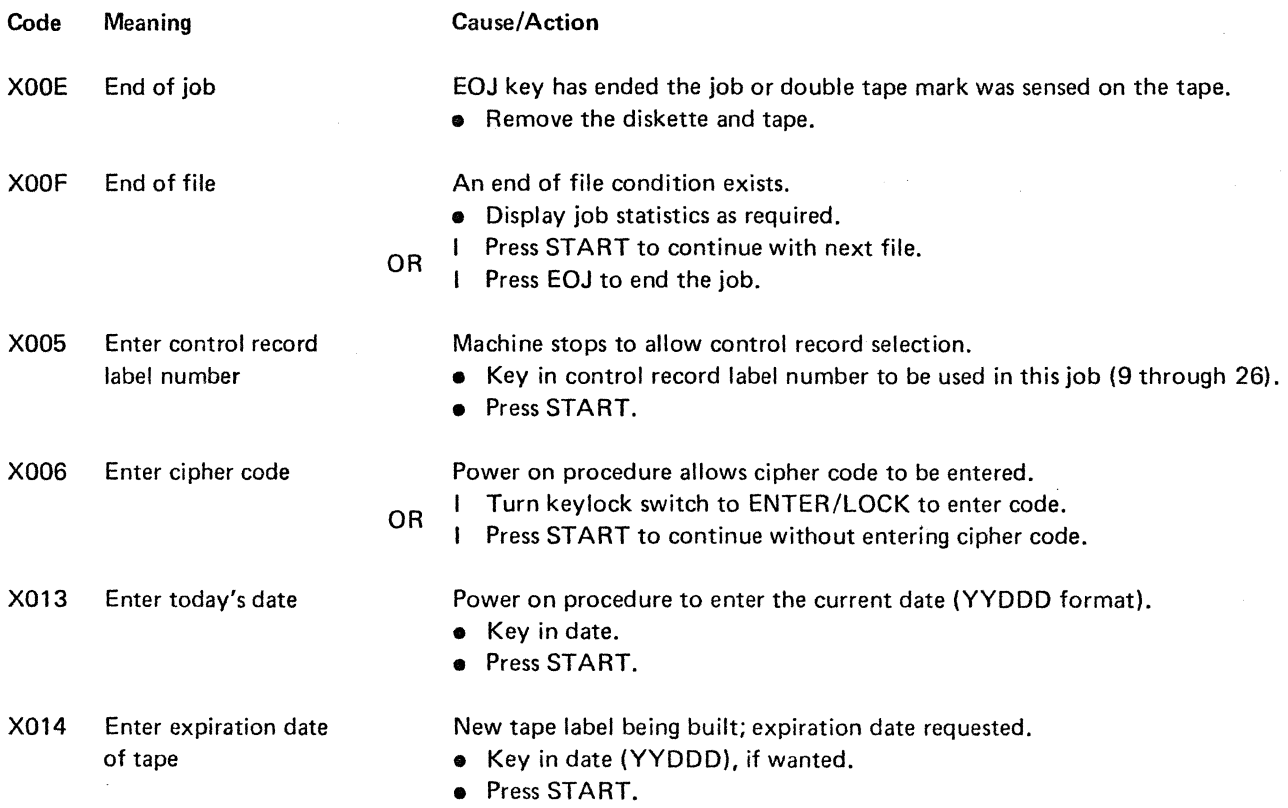

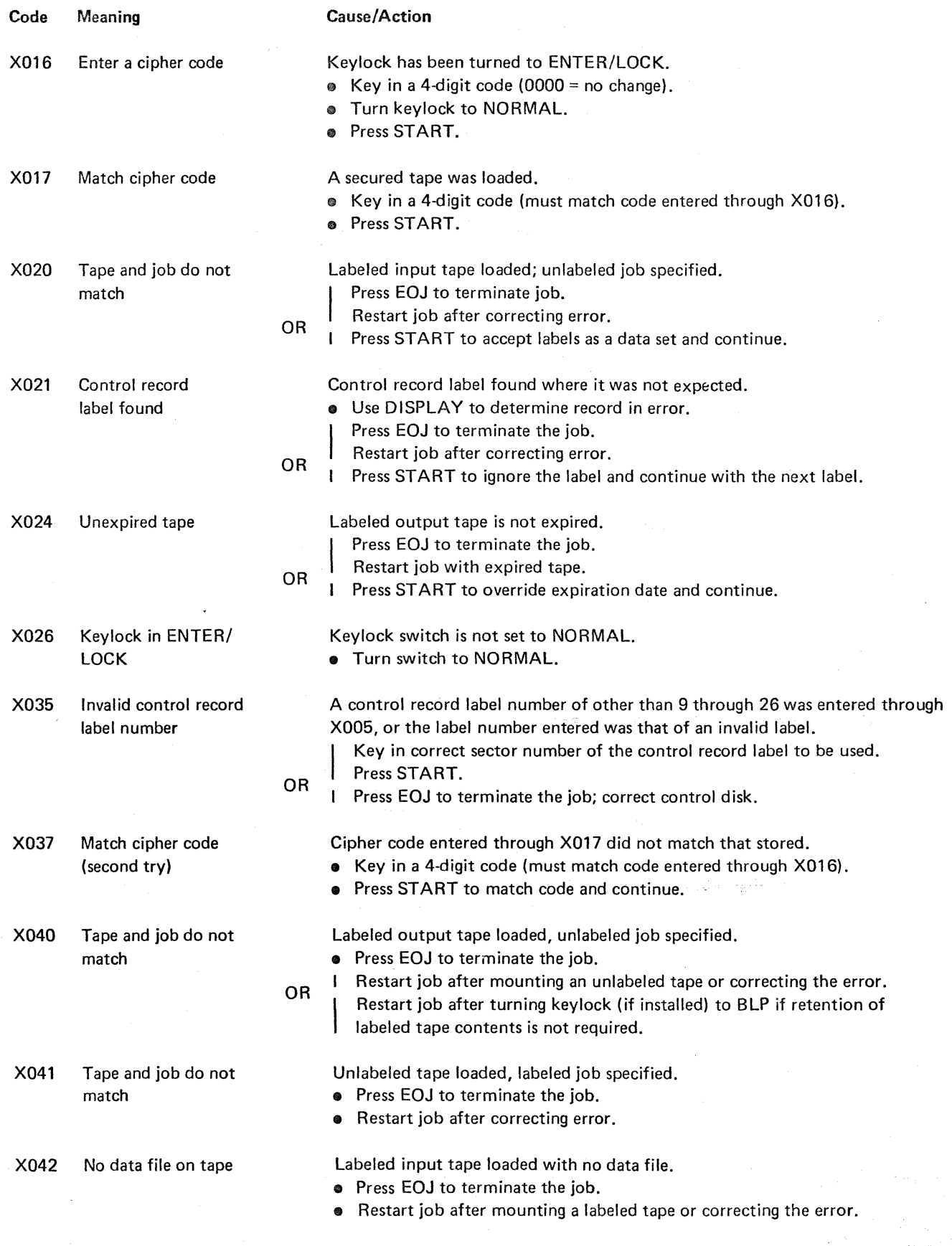

 $\mathbb{R}^{n+1}$ 

 $\mathcal{L}$ 

 $\ddot{\phantom{1}}$ 

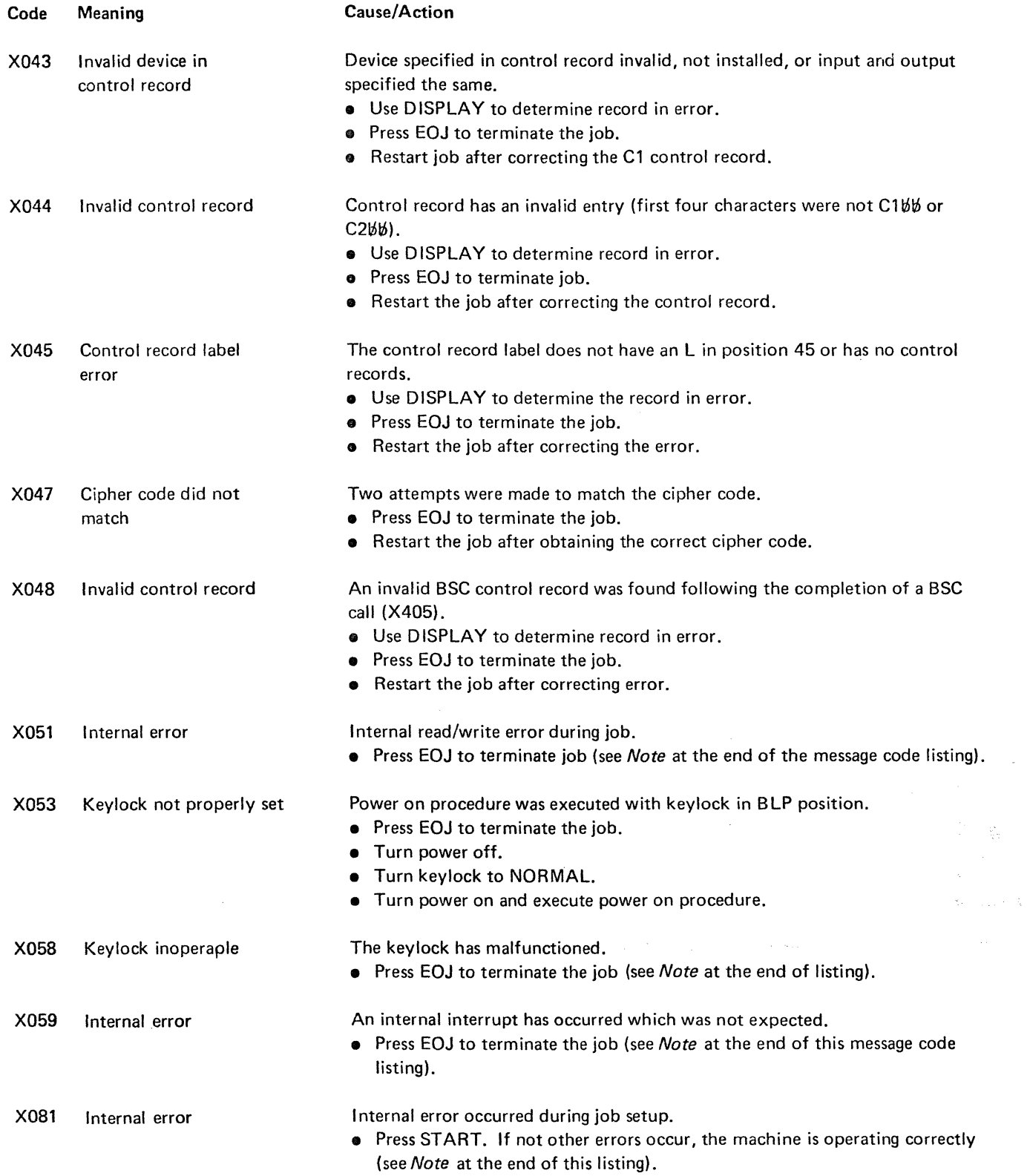

 $\mathbf{r}$ 

 $\overline{\phantom{a}}$ 

Lis.

Ý.

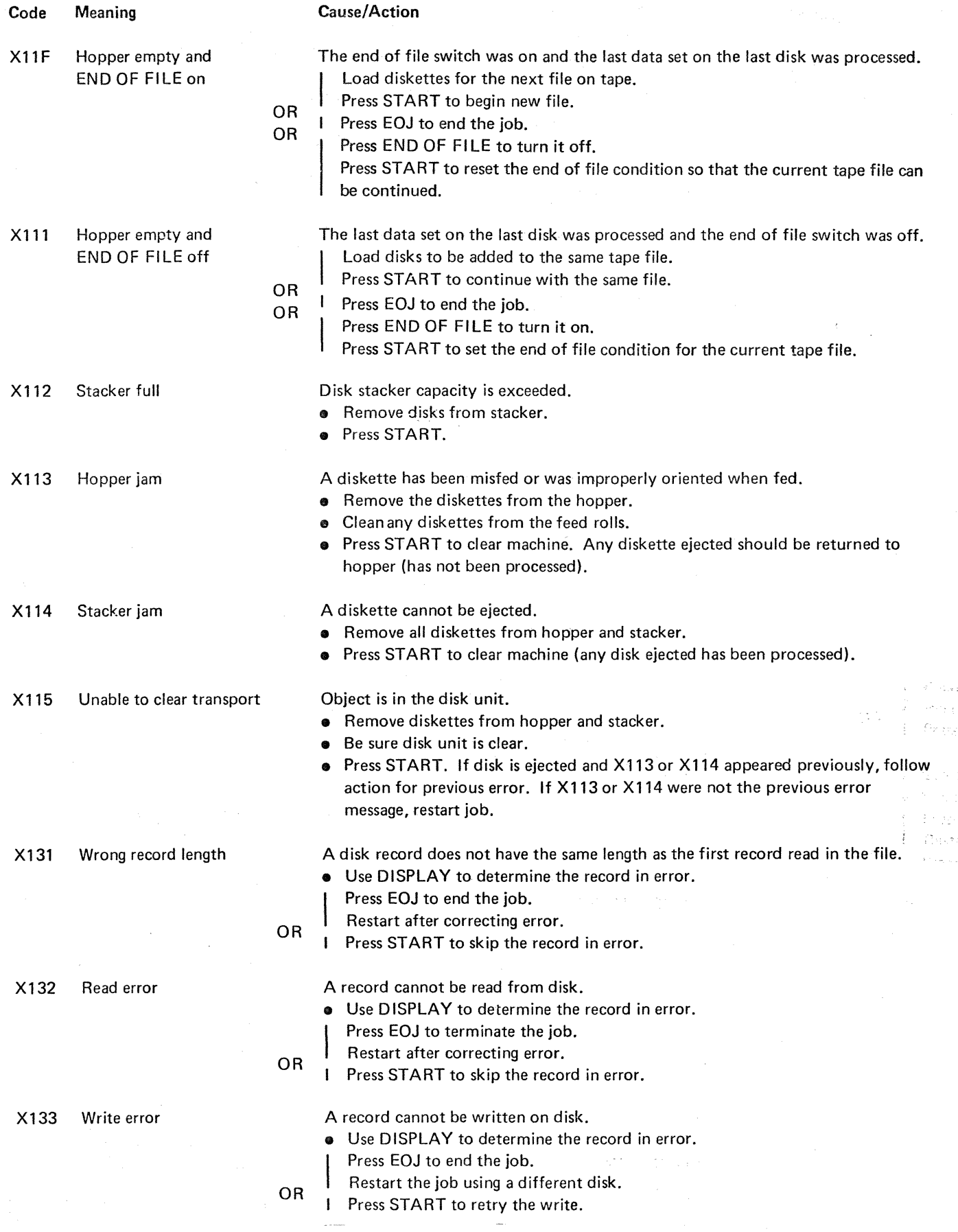

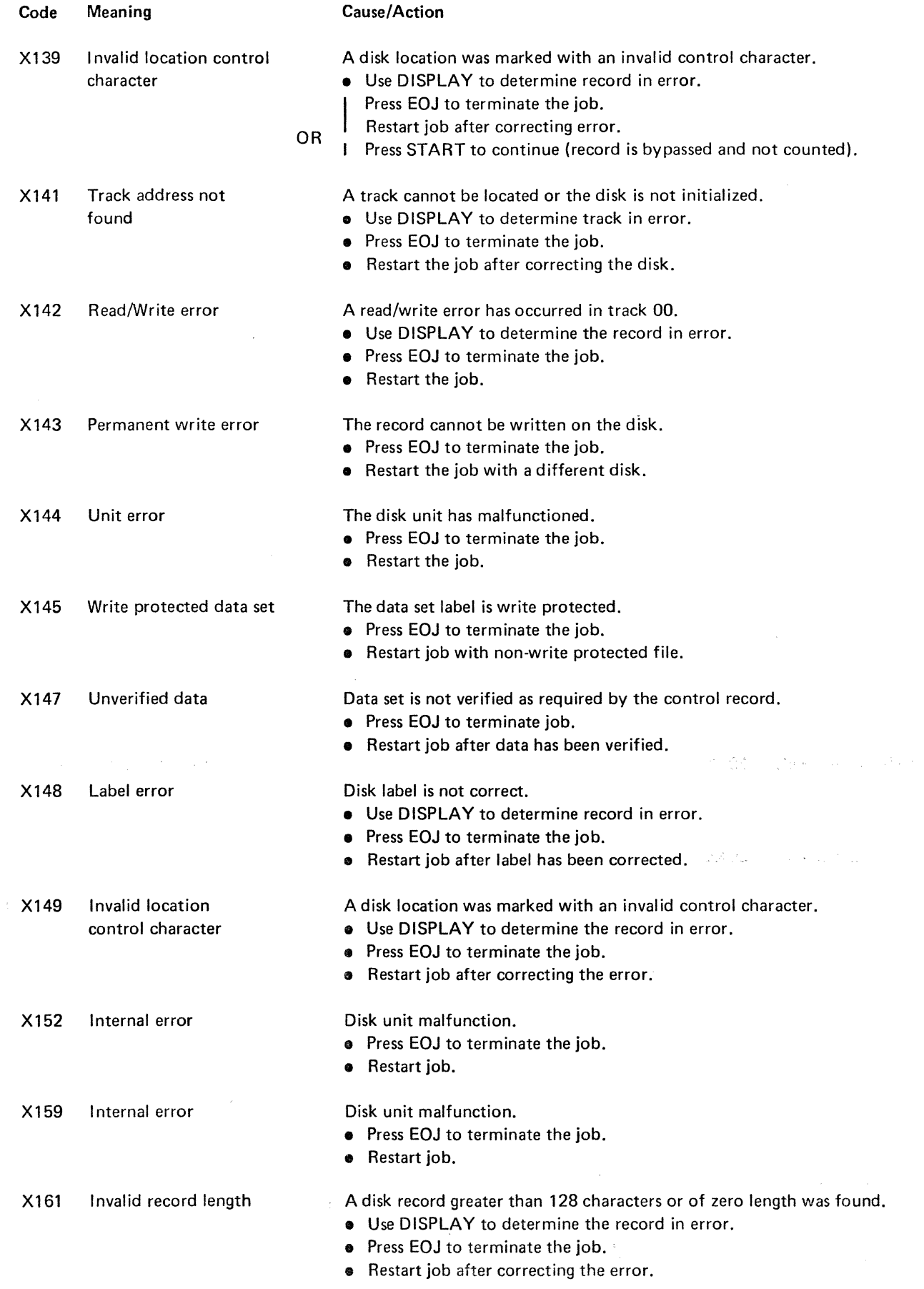

 $\sim$   $t^{-1}$ 

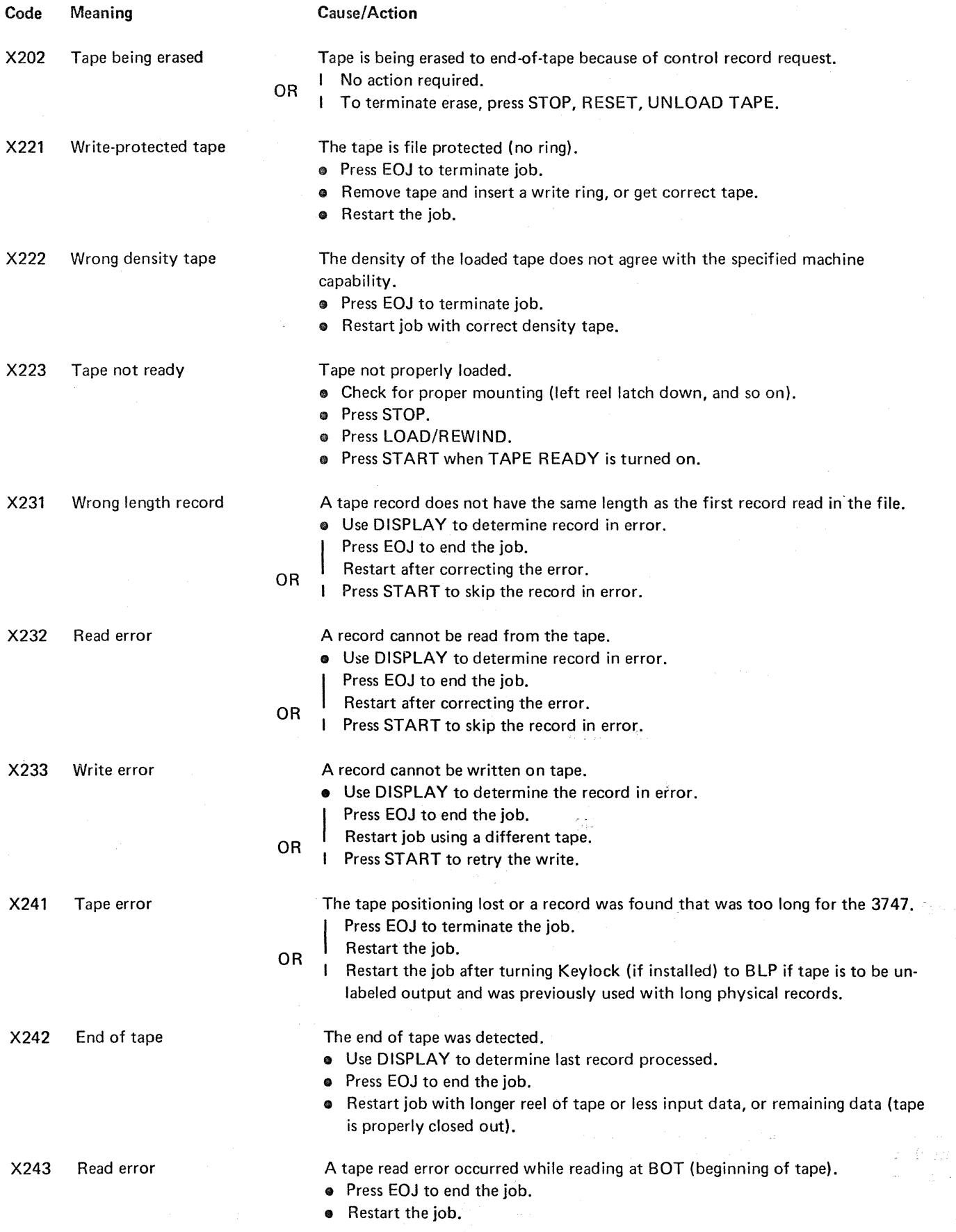

 $\sim$ 

 $\ddot{\phantom{1}}$ 

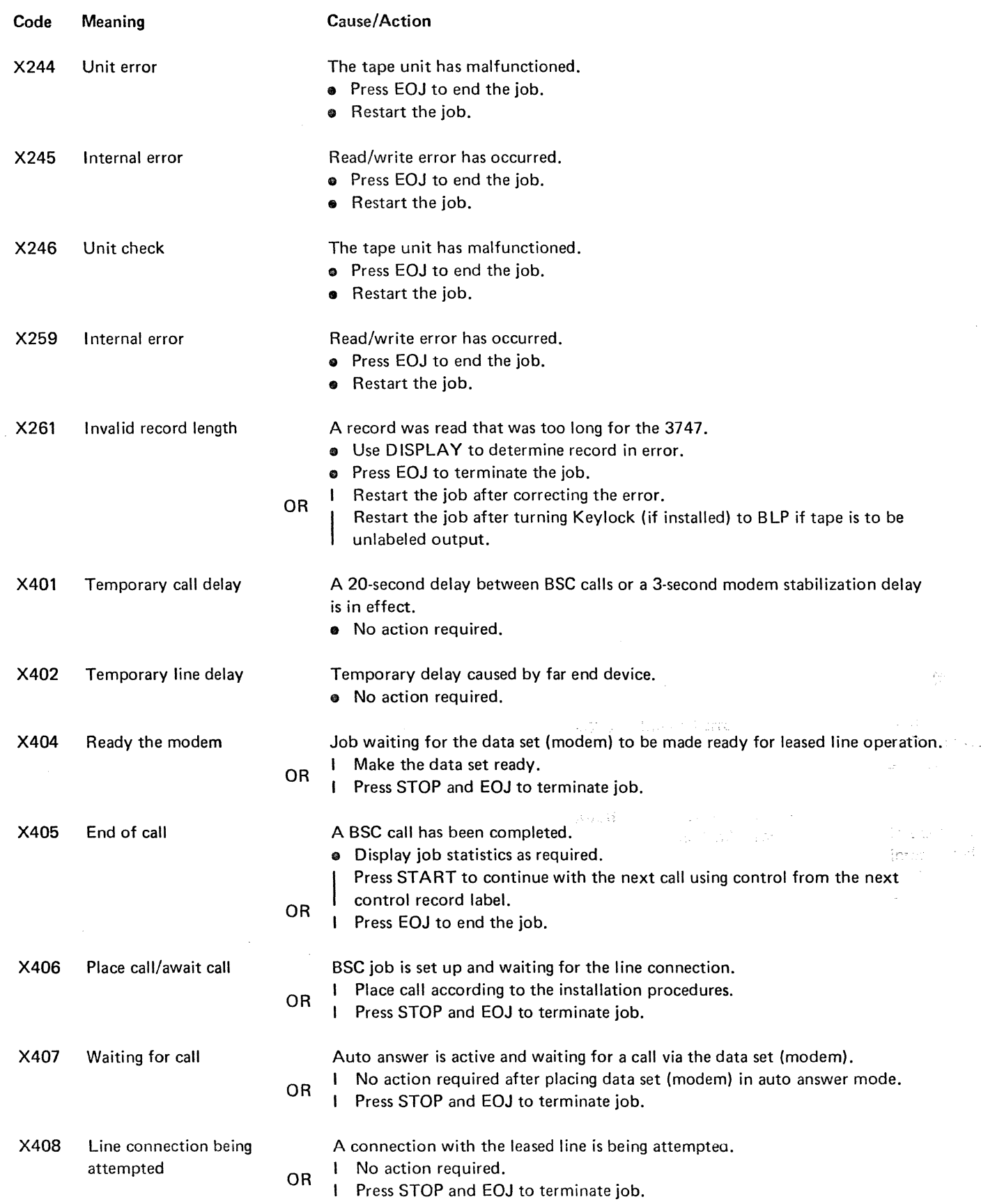

 $\frac{1}{2}$ 

 $\overline{\phantom{a}}$ 

 $\frac{1}{2}$  ,  $\frac{1}{2}$  ,  $\frac{1}{2}$  ,

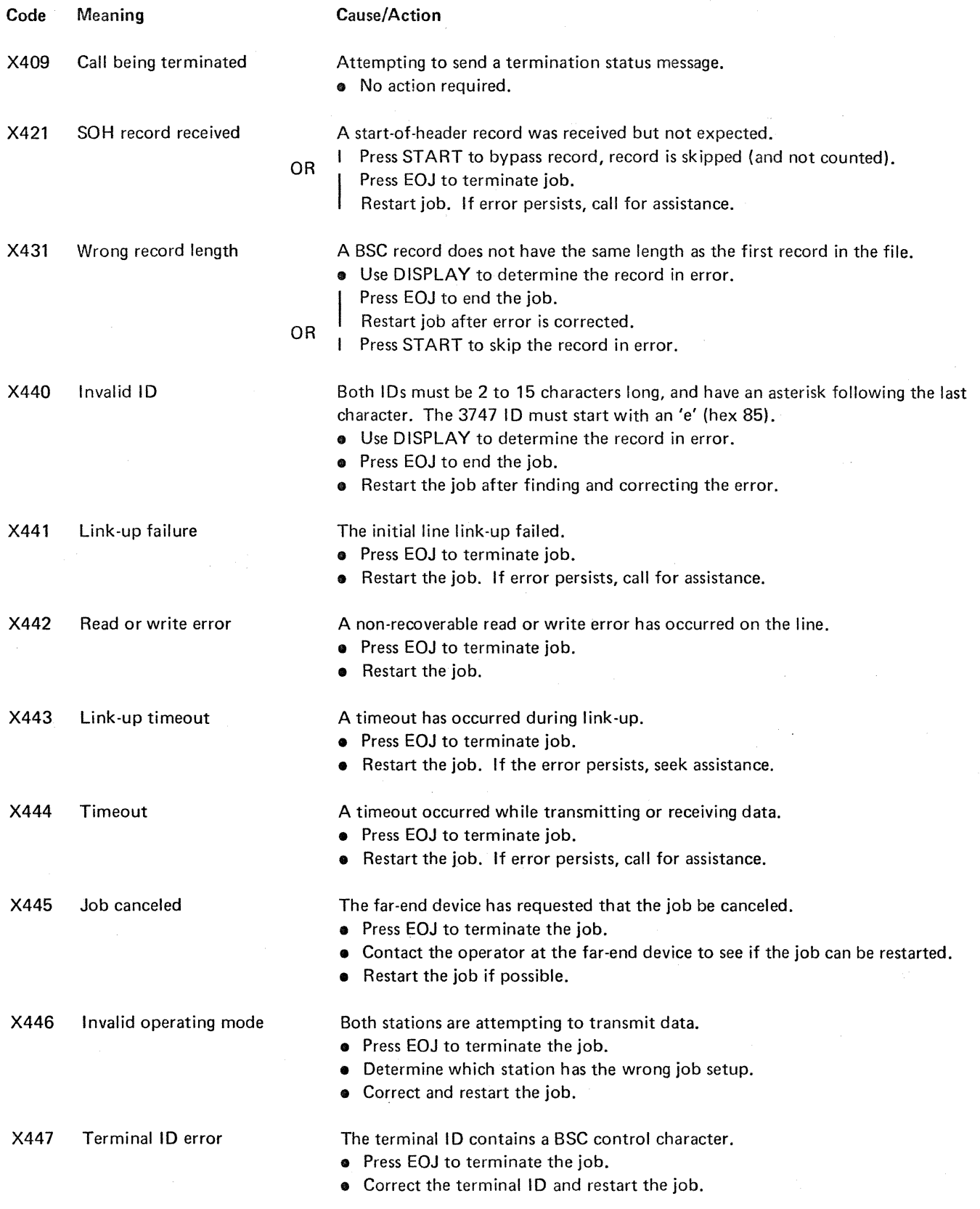

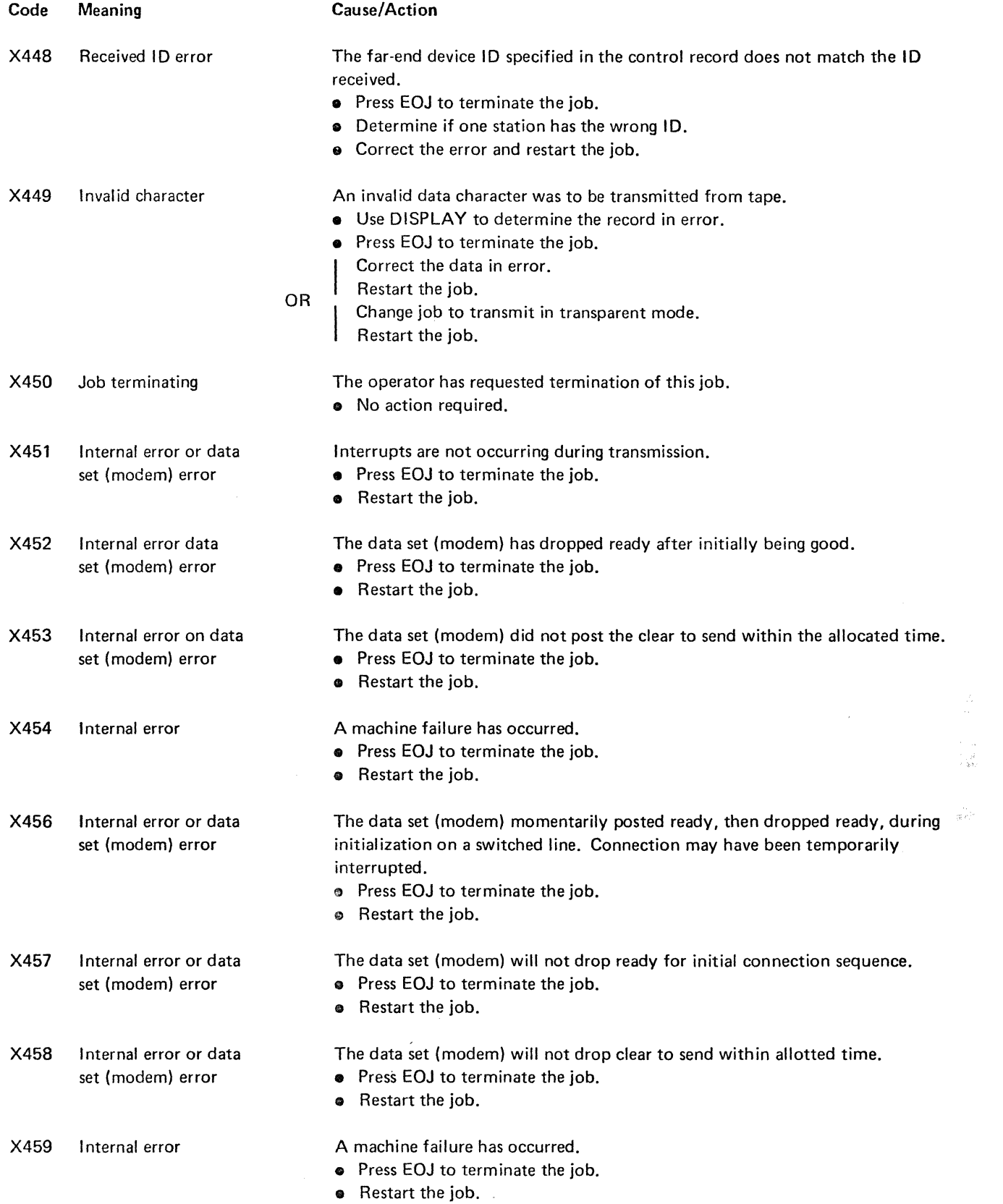

 $\sim 10^{-11}$ 

 $\label{eq:2} \frac{1}{\sqrt{2}}\left(\frac{1}{\sqrt{2}}\right)^{2} \left(\frac{1}{\sqrt{2}}\right)^{2} \left(\frac{1}{\sqrt{2}}\right)^{2} \left(\frac{1}{\sqrt{2}}\right)^{2} \left(\frac{1}{\sqrt{2}}\right)^{2} \left(\frac{1}{\sqrt{2}}\right)^{2} \left(\frac{1}{\sqrt{2}}\right)^{2} \left(\frac{1}{\sqrt{2}}\right)^{2} \left(\frac{1}{\sqrt{2}}\right)^{2} \left(\frac{1}{\sqrt{2}}\right)^{2} \left(\frac{1}{\sqrt{2}}\right)^{2} \left(\frac{$ 

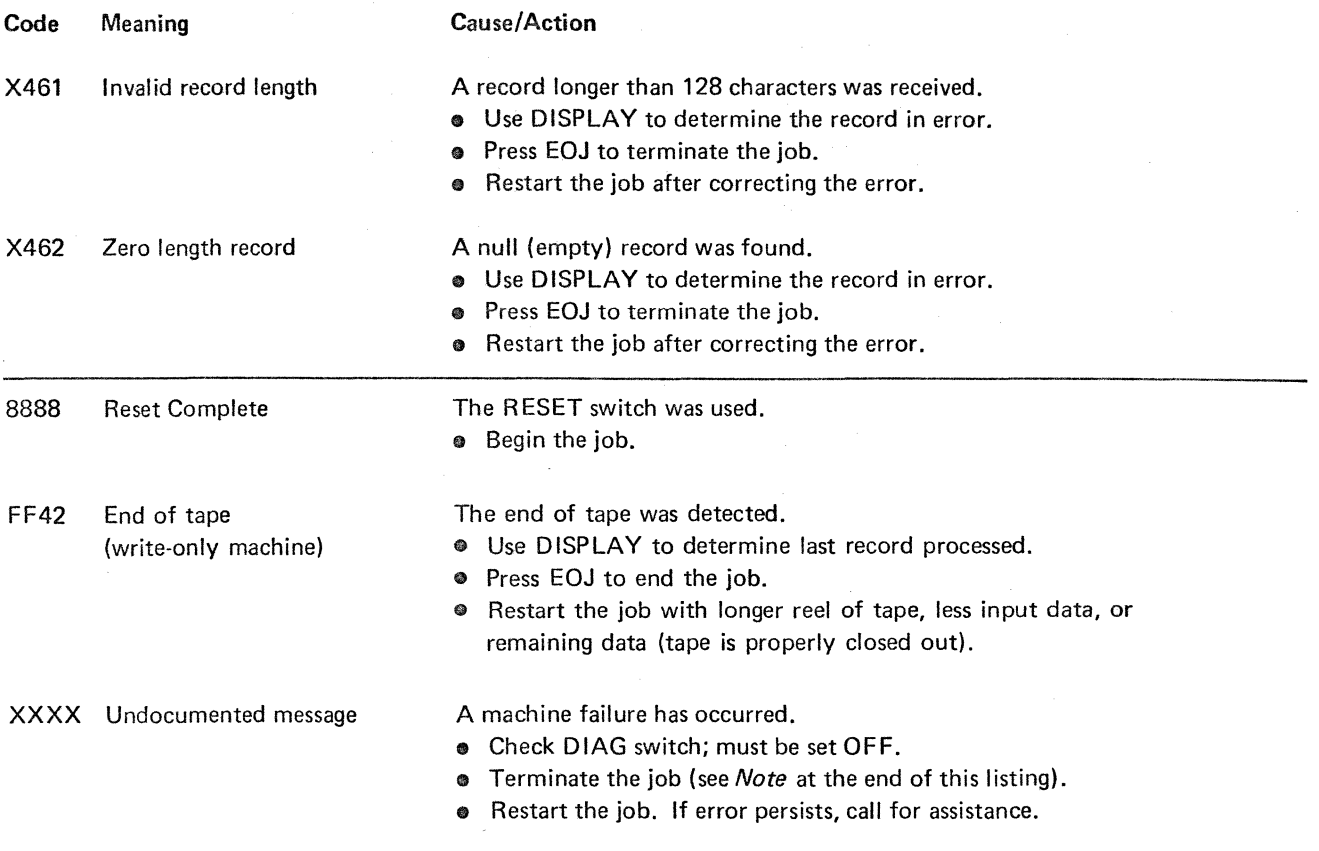

*Note:* Terminate the job by pressing EOJ. If this does not terminate the job, press STOP, RESET, UNLOAD TAPE, and START. Restart the job. If the error recurs or persists, call for assistance. DO NOT TURN POWER OFF OR PRESS RESET WHEN CALLING FOR ASSISTANCE!

e al

Principal and the control of the control of the control of the control of the control of the control of the control of the control of the control of the control of the control of the control of the control of the control o

 $\label{eq:1} \begin{split} \frac{\partial \mathcal{A}}{\partial \mathcal{A}}= \frac{1}{2\pi} \frac{1}{2\pi}$ 

 $\mathcal{L}^{\text{max}}_{\text{max}}$ 

 $\mathcal{L}^{\text{max}}_{\text{max}}$  ,  $\mathcal{L}^{\text{max}}_{\text{max}}$ 

Message **Codes** i 9

#### KEYS, LIGHTS AND SWITCHES

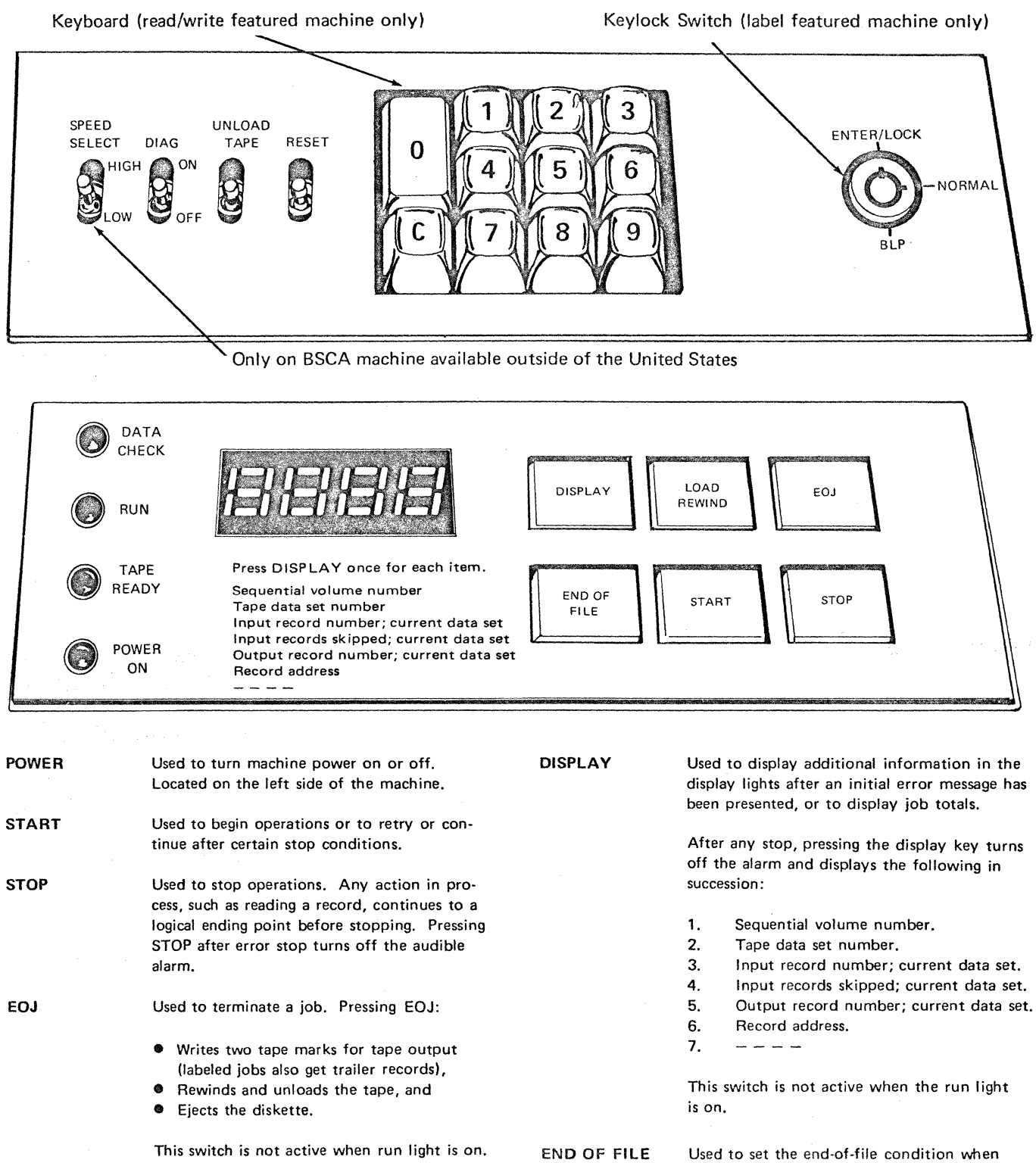

LOAD/REWIND Used to load the tape and rewind the tape to load point. This is not active when the run light is on.

reading a disk. The switch is effective only when the last data set processed on the last disk in the hopper does not have an L in the multivolume position. When pressed, the

DIAG UNLOAD TAPE RESET DATA CHECK RUN TAPE READY POWER ON Display Lights Media Indicator switch lights, which indicate that an end-offile condition is set if these conditions are met. When 011F is displayed (hopper empty and end-of-file condition set), a tape mark is written after diskettes are placed in the hopper and START is pressed. The switch can be changed any time before 0111 or 011F appears. After 0111 appears, the end-of-file condition can be changed by pressing END OF FILE and START before loading more diskettes in the hopper. When START is pressed, the display changes to indicate a change in end-of-file. At this time, additional diskettes can be loaded and processing can continue. Used for customer engineer diagnostics. Must be off at all other times. Used to rewind and unload the tape. The switch is inactive until RESET is pressed. Used to reset and check the machine logic. Also resets the tape to not ready status and resets the machine when the tape is at other than the beginning of the tape. This switch is not active when the run light is on. Indicates an error was detected while reading the input media; the record is skipped when START is pressed. Indicates the unit is running  $-$  turned on by START and turned off by STOP or an error. Indicates that the beginning of tape (BOT marker) is detected after LOAD/REWIND is pressed. Indicates that the power is on. A four-position character display used to convey information to the operator. The leftmost position of the four-character display is used as a media indicator. A digit displayed here indicates that the number of records requiring automatic retries for reading or writing is significant. The machine continues to process records, but at a slower rate. This position is normally blank when the display is blank, and a zero when the display shows a message. Presence of a digit indicates one or more of the following: • Worn or contaminated media (if the digit is displayed only on specific volumes). • Read/write head needs cleaning (if the digit is displayed on many or on all volumes!' • A bad connection has been made in the communication network. Digits that may be displayed in the media indicator and their meanings are: Keyboard NORMAL ENTER/LOCK BLP<sup>'</sup> (bypass label processing)  $0 = No$  media errors<br> $1 = Disk$  errors  $1 = \text{Disk errors}$ <br> $2 = \text{Tane errors}$ Tape errors  $3 =$  Disk and tape errors  $4 = BSCA$  errors  $5 = Disk$  and BSCA errors  $6 =$  Tape and BSCA errors  $7 =$  Disk, tape, and BSCA errors This indicator is turned off when the error rate falls to an acceptable level or when a new volume is started. (A volume is a disk, a tape, or a BSCA cal!.) The ten-digit keyboard is used for entering control record label numbers, cipher codes, and dates. This keyboard is standard with the read/write tape features. Data may be keyed in through the keyboard only when the message code specifies that input is required. The keyboard is inactive at all other times. The keyboard has keys 0 through 9 and a C key. The C key is used to clear the entire entry if you detect a keying mistake before pressing START. It is also used to simulate the telephone ring under certain BSC conditions. Each digit entered is displayed in the rightmost position of the four-character display, and is shifted left as additional keys are pressed. Only the requested number of digits are accepted and displayed (when entering a date, only the last 4 of the 5 digits entered are displayed). START must be pressed after keying all data from the keyboard. The entry is stored and disappears from the display. If no digits are keyed, zeros are assumed when START is pressed. Standard operating position for keylock switch. This position is used by the supervisor to enter a four-digit cipher code. This code remains until changed or until power is turned off (or DIAG switch has been used). When power is turned on, this internal cipher code is set to a number that is impossible to match from the keyboard. When the switch is set at ENTER/LOCK, jobs cannot be run. This position is used to bypass the label feature functions. When the keylock is in position, the 3747 operates as if the label feature is not installed. This permits jobs to be done that: **•** Initialize tapes with new VOL (volume) labels or initial tape marks. • Reinitialize tapes which have developed permanent errors in the vicinity of **BOT.** • Process tapes with records which resemble I BM standard tape labels to the extent that a label check occurs when these records are interpreted as standard labels. The key cannot be removed while the keylock is in the BLP position. Reference Material for Operating the 3747 21

# **LOADING TAPE**

1. Check the back of the tape reel for the write ring. A ring is needed if you are going to write on the tape.

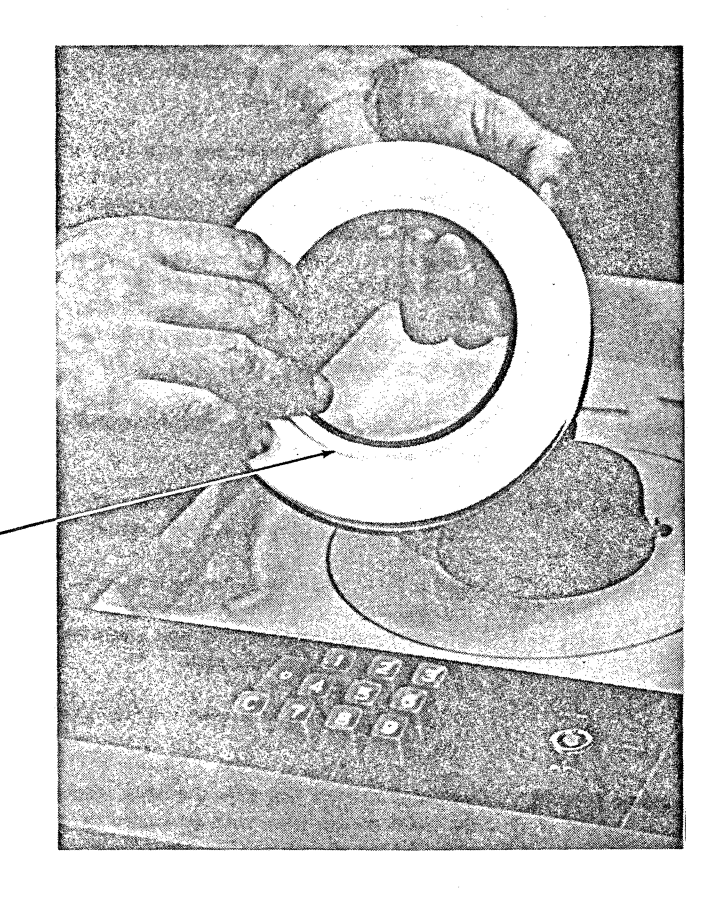

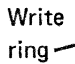

2. Place the tape on the left reel, ring side down. Press the reel latch down.

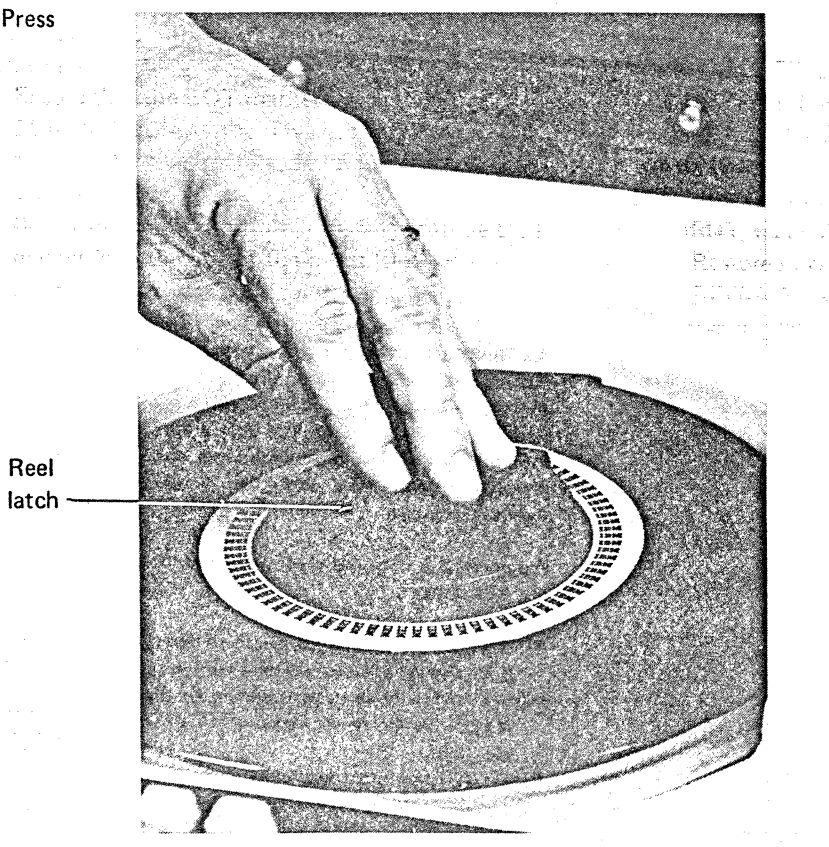

3. **Pull** the free end of the tape toward the right reel, pulling it down across and into the slot.

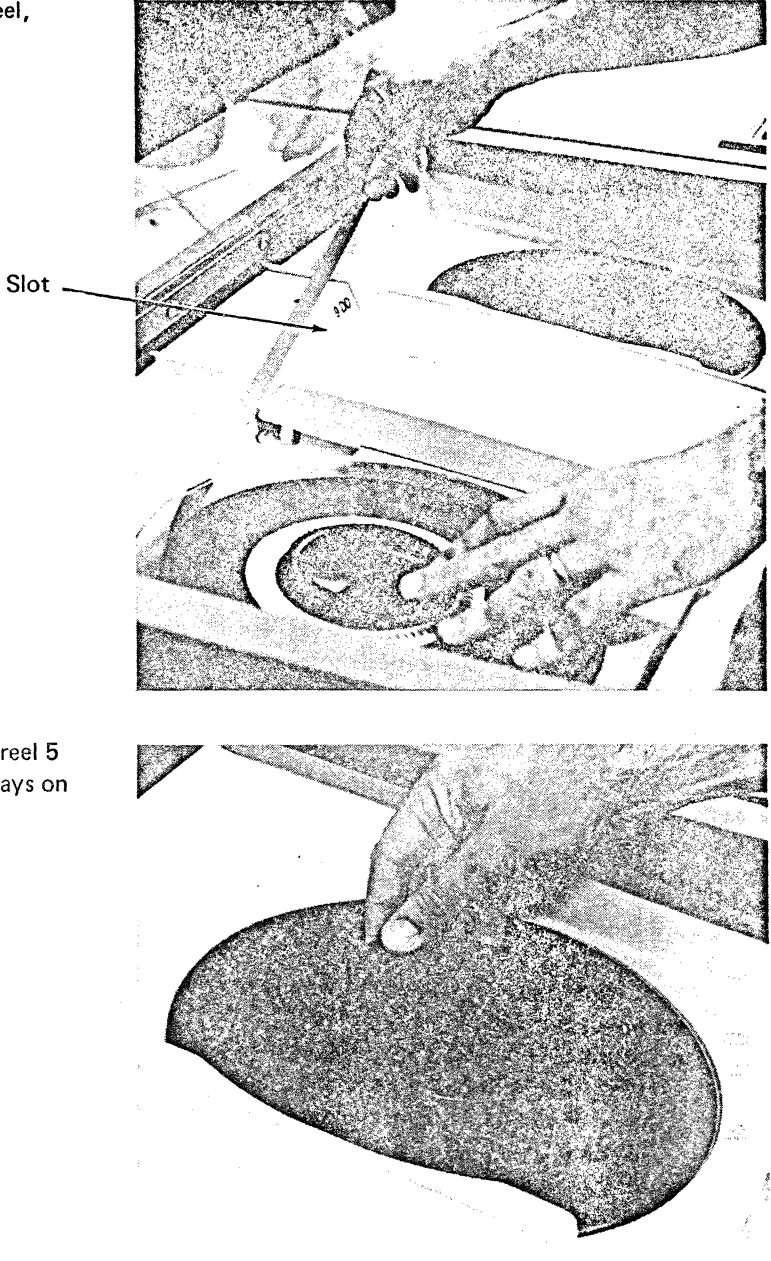

4. Wind the free end of the tape around the right reel 5 or 6 times; be sure that the reflective marker stays on the left side of the slot.

5. The tape is now correctly mounted. When the tape is loaded (by pressing STOP, then LOAD/REWIND). it pulls down into the columns and stops on the BOT reflective marker (tape ready light comes on).

Columns-\_\_

- 
- 6. If the tape does not stop, but continues to seek BOT marker. press STOP and LOAD/REWIND. The unit then searches for the BOT marker (in reverse direction) until the tape ready light comes on.

#### Recovery Procedures After Tape Unit Malfunctions

- 1. If the tape unit does not sense the BOT marker and continues searching forward for it:
	- a. Ensure that the BOT marker is properly positioned 14 to 18 feet from the physical beginning of the tape. If it is not, replace the marker (see *Reflective*  Markers).
	- b. Re-try the load procedure, ensuring that the BOT marker is to the left of the idlers (slot) before pressing LOAD/REWIND.
- 2. If the tape does not load properly in either column or in both columns, or if it dumps in either column, open the vacuum door and check the door and column edges for contaminants that may have prevented proper sealing. Re·try the load procedure.
- 3. If the tape unit does not sense the EOT marker and the tape unwinds completely off the file reel:
	- a. Ensure that the EOT marker is properly positioned approximately 25 feet from the physical end of the tape. If not, replace the marker (see *Reflective*  Markers). If the marker is properly positioned, the failure could be a machine malfunction.

b. Thread tape back through slot and onto the file reel. Manually wind 10 to 15 turns counterclockwise on file reel, and remove all slack. Press STOP, RESET, and LOAD/REWIND. As soon as the tape is loaded and starts to move, press STOP and LOAD/REWIND.

4. If power drops while the tape is loaded and not at BOT, manually rewind all slack between reels. Restore power, press STOP, RESET, and LOAD/ REWIND. As soon as the tape is loaded and starts to move, press STOP and LOAD/REWIND.

#### LOADING DISKETTES

- 1. Order the diskettes in the proper sequence, placing the first diskette on the bottom, label side up, the second diskette on top of the first, and so on.
- 2. Place the diskettes in the right side of the autoloader, with the labels to the right. Be sure that the diskettes are in place, with the spring holding them against the loading mechanism.

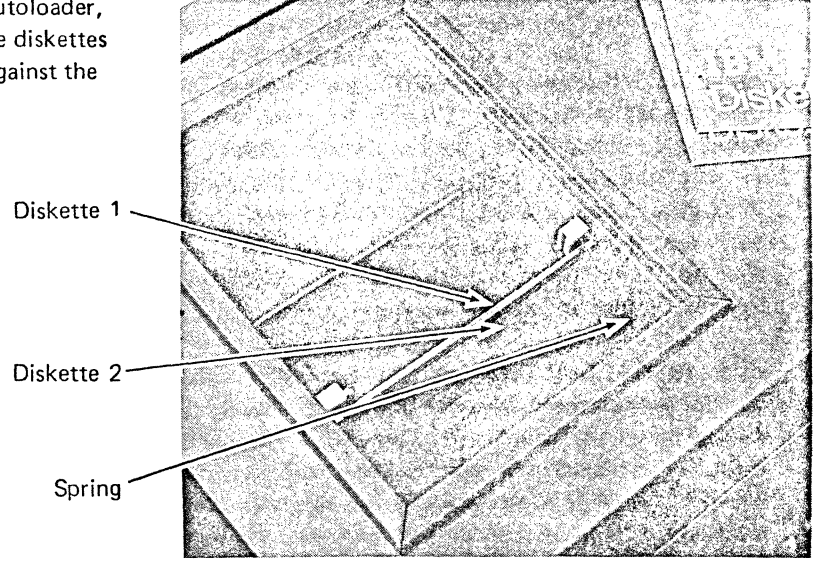

#### CONTROL RECORDS

ŧ

Control information must be supplied for all jobs that use any of the special features or user options. This control information is prepared on an IBM 3741 Data Station or an IBM 3742 Dual Data Station (or similar device), and is stored on a disk for use by the 3747.

These control records define the job that the 3747 is to perform; that is, disk to tape, tape to disk, labeled or un· labeled tape, and so on.

The control information can be either on a separate disk or on the same disk as the job data. This disk must be the first disk of the job. If you do not use a control record, the machine defaults to a basic disk·to·tape job.

Control record labels are found in sectors 8 through 26 of track 00. These labels are data set labels with special name fields. A control record label identifies the location of the control record which contains information for the 3747 job. Only one set of control information can be defined per

control record label. This information, once read, is used for all files making up a single tape volume; additional control record labels found are ignored.

There are two types of control record labels; DOC and QQS. QQC control record labels identify the location of one or more control records that specify job information.

ODS control record labels are not associated with any specific control records. The ODS control record label causes the 3747 to stop (0005 is displayed) which allows you to select the number (9 through 26) of a OOC control record label. By permitting operator selection of the control record label for a particular job, several different sets of job control information can be included on the same disk, and the operator can select the control information needed for the job.

Thus, if your installation uses ODS control record labels, the machine displays 0005, asking you to enter the number of the control record label you want to use. Not entering any number or entering zeros selects control record label 9.

## CIPHER CODES

All labeled tapes are checked for security requirements. Sensitive tapes have an accessibility byte set to prevent access by unauthorized persons. To process a volume with the accessibility byte set, you must match a previouslyentered cipher code (display shows 0017). The supervisor normally enters this cipher code at the start of a day's processing. To enter the cipher code, turn the key lock to ENTER/LOCK (display shows 0016) and enter a four-digit code through the keyboard. To store the code, return the keylock to the NORMAL position and press START. If no cipher code is entered during the power on procedure, the 3747 stores a code which is impossible to match from the keyboard. If all zeros are entered, the cipher code is not changed. The cipher code can be changed any time the machine is stopped, except when numeric input is required.

When the 3747 finds a tape with the accessibility byte set, you must match the cipher code that was previously entered before the volume can be processed. To match the code, key the cipher code digits on the keyboard and press START. The 3747 allows you two tries to match this code. If the code matches, the job continues. If you do not match the code in your two tries, the 3747 displays 0047 and you must terminate the job by pressing EOJ. You may restart the job after checking the cipher code with your supervisor.

#### JOB STATISTICS

Job statistics are available for each job as it is run. These statistics include:

- 1. Sequential volume number.
- 2. Tape data set number.
- 3. Input record number, current data set.
- 4. Input records skipped, current data set.
- 5. Output record number, current data set.
- 6. Record address; last record read off or written on disk.

Whenever the machine is stopped, repeatedly pressing the display key causes these statistics to be displayed on the four-position display. If the number of records exceeds 9999 (the largest number that can be displayed at one time), the number is displayed in two parts with a C displayed in the left-most position of the first part of the number. For example, if 26472 records are input, the third time DISPLAY is pressed, the display alternates between Cb26 and b472. To stop this alternating display, press START. You can then either continue displaying statistics or resume running in the usual manner.

The output record number equals the input record number minus the input records skipped.

*Note:* When doing a tape to disk job, when one disk is filled and the next disk is about to be started, one record is stored in the machine. It appears as an input record, but has not yet been output.

The record address of the last record read off or written on disk is the track and sector number of the record (TTSS); the zero that normally separates these numbers (as on a data entry station) is dropped.

The seventh time DISPLAY is pressed, four dashes normally appear. If DIAG is on, the display shows  $\frac{1}{2}$  = -, and with sequential depressions of DISPLAY, diagnostic information is displayed. DIAG must be set to OFF for the machine to operate.

If DISPLAY is pressed on eighth time, the display returns to the original message and subsequent depressions of DISPLAY cycle the display through the job statistics again.

Job statistics can be checked any time during execution of a job by pressing STOP and then DISPLAY. The job can be resumed by pressing START.

These statistics help you to determine if the job was run correctly; for example, the correct number of disks were read, the expected number of records were read and written. When an error occurs, the record address of the last record read or written can be used to help you find and correct the error.

7.

# POWER ON PROCEDURES

# IBM 3747 Without Label Feature

 $\sim$ 

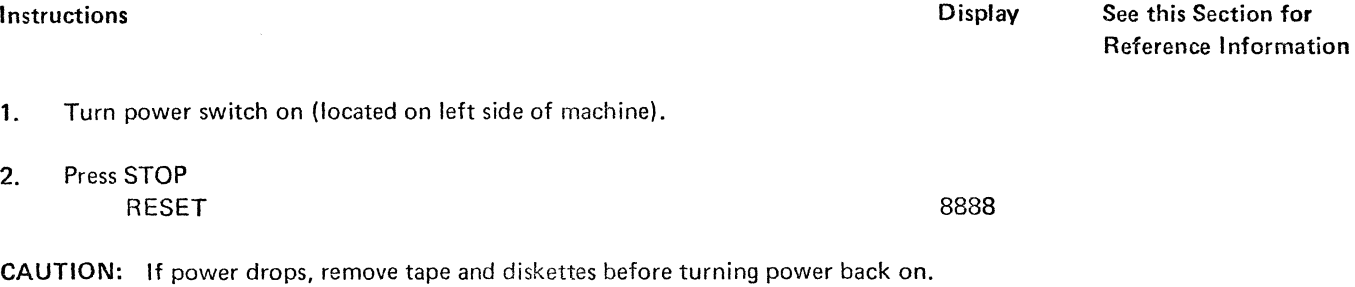

# IBM 3747 With Label Feature

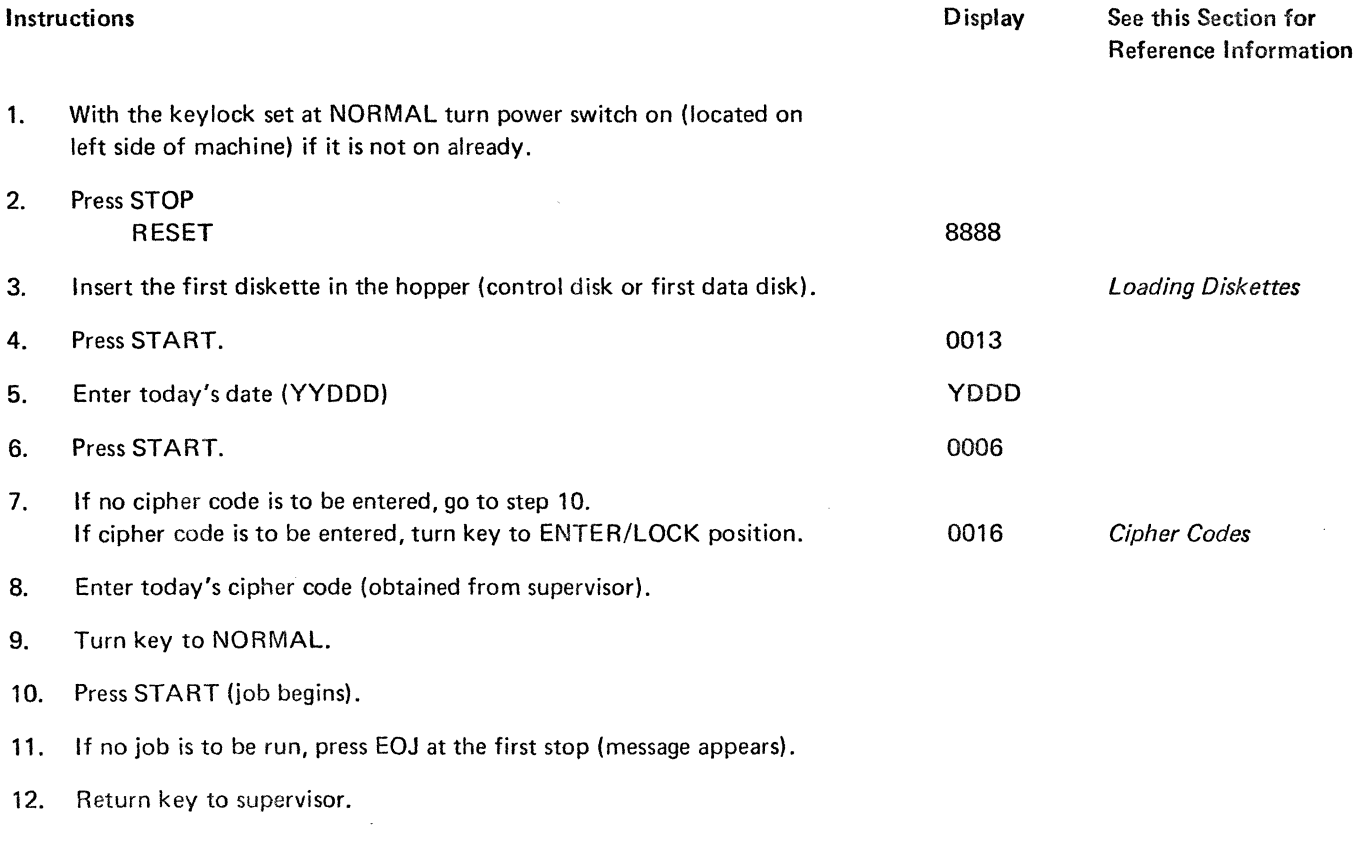

CAUTION: If power drops, remove tape and diskettes before turninQ power back on.

# CLEARING JAMS

If a diskette jams in the disk unit so that it cannot be ejected by following instructions given with the message codes, try the following procedure:

- 1. Remove all diskettes from hopper and stacker.
- 2. Press STOP RESET START.

If this fails to eject the diskette, use the following procedure. Use normal safety precautions.

1. Make sure the tape is unloaded by pressing STOP EOJ.

> If this does not unload the tape, press STOP RESET UNLOAD TAPE,

- 2. Turn power off.
- 3. Raise the cover over the disk unit. (This cover is counterbalanced and lifts easily.)

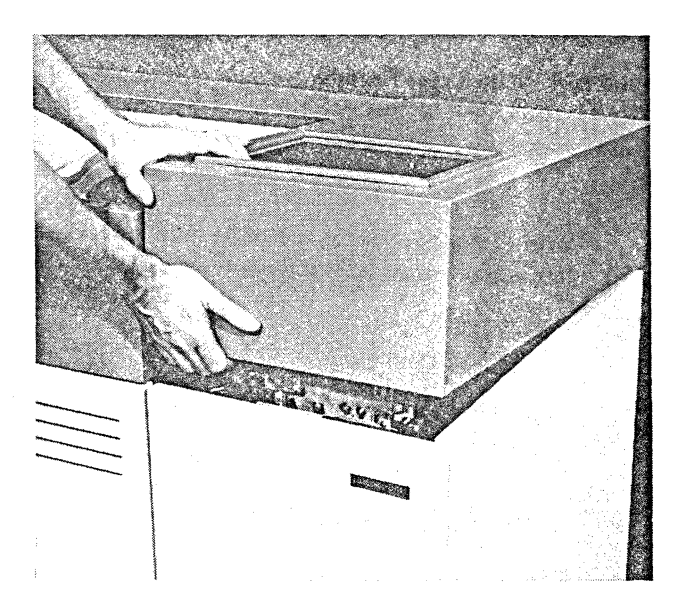

4. Tip the autoloader mechanism all the way to the right.

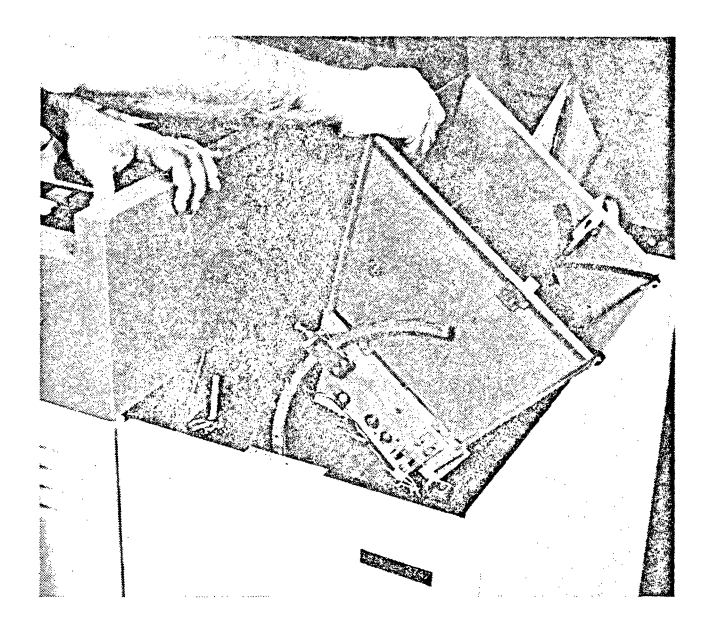

5. The entire top edge of the diskette should now be visible. If the disk reader cover latch is still over the top edge of the diskette, make no further removal attempts but call for assistance.

 $\mathcal{L}_{\text{L}}$  , we see that  $\mathcal{L}_{\text{L}}$ 

 $\Delta \phi = 0.0000$  $\hat{\tau} = \hat{\tau} \hat{\tau} \hat{\tau} + \hat{\tau} \hat{\tau}$ 

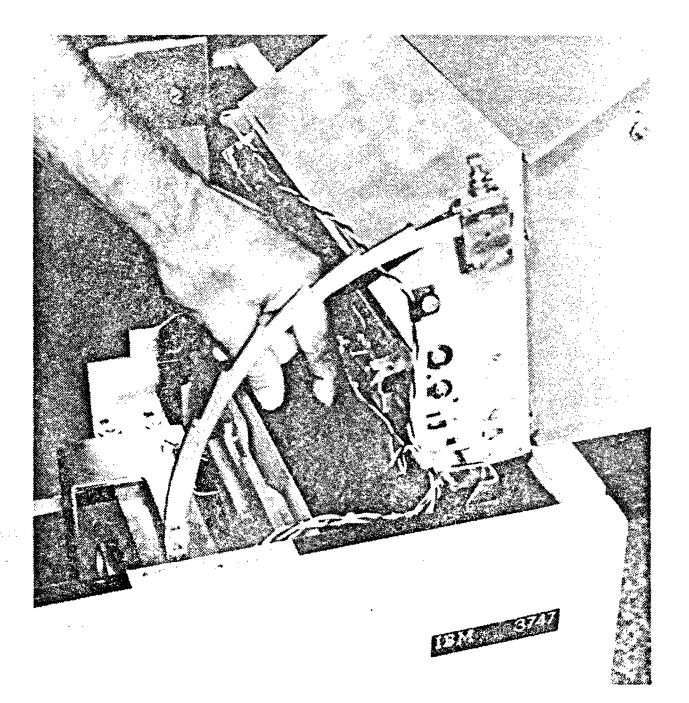

(Continued next page.)

6. Grasp the top edge of the diskette and gently pull the diskette out of the reader, applying a slight pressure to the left for easier clearance of the autoloader mechanism. DO NOT USE ANY TOOLS.

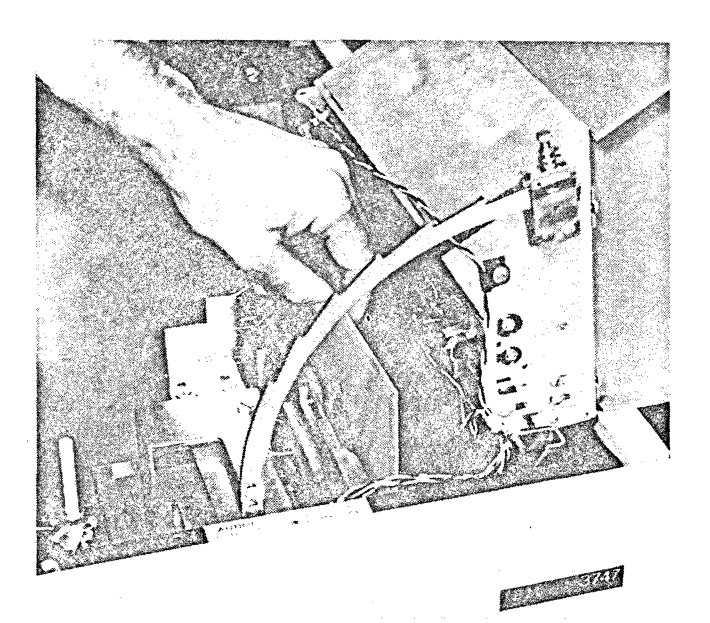

7. Restore the autoloader mechanism to the vertical position. Use both hands. The safety catch must be operated while the autoloader is being moved. Make sure that the autoloader returns all the way to its original position.

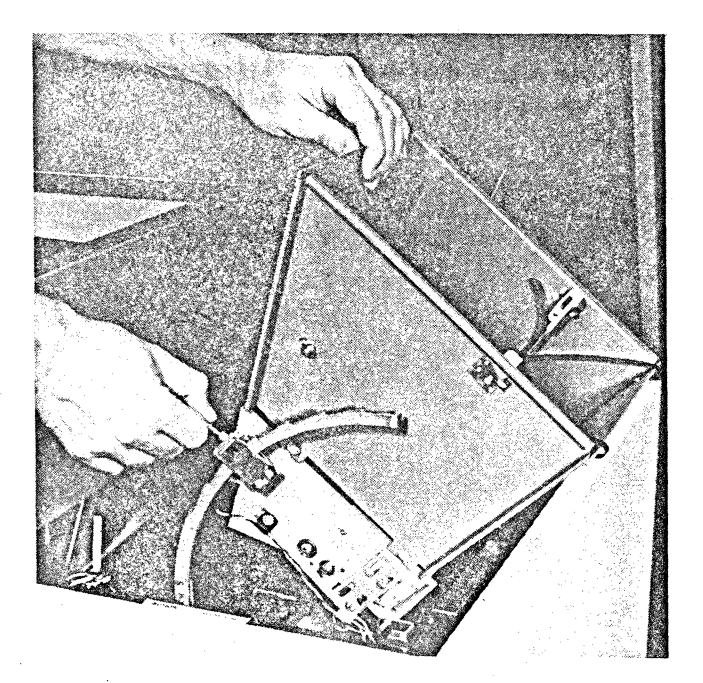

8. Lower the cover over the disk unit.

9. Turn power on and restart the job.

30

## IBM DISKETTE CONCEPTS

The IBM diskette is a packaged Mylar disk. Information is stored on the disk surface, which is a magnetic recording material very much like that used on standard recording tape for a stereo. If you could remove a disk from its protective package, you would see no grooves or other location markers. In fact, the surface would look just like the surface of stereo recording tape. The machine, however, easily recognizes locations and locates information through the use of a very simple scheme.

Information is arranged on the disk in tracks. A track is a circular section of the disk.

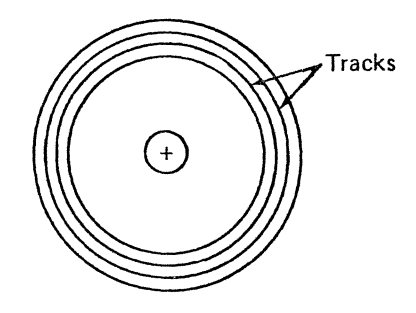

Each disk has 74 tracks, track 00 through track 73.

Tracks are divided into sectors. A sector is a predefined section of the track.

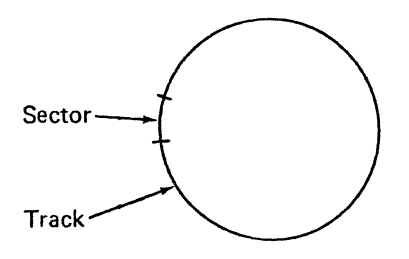

There are 26 sectors, numbered 01 through 26, on each track. One sector holds one record. The sector is 128 positions long; the record may occupy from 1 to 128 of these positions.

To locate information, the machine locates the record address; that is, the track and sector number.

The first track, track 00, is called the index track and is reserved for descriptive information about the data on the disk. This information on the index track is comparable to the table of contents of a book. The index track contains labels, which are names associated with the different data sets, or batches of records, on the disk. The data set is comparable to a chapter in a book, and the label to the chapter title. Associated with these labels are addresses, comparable to the page numbers in a book. Instead of a page number, though, data on a disk has a track and sector number, written TTOSS, where TT stands for the track number and SS stands for the sector number. A zero separates the track and sector number.

Extents are also defined in the index track. Extents tell what addresses (track and sector numbers) mark the beginning and end of each data set on the disk. Beginning of extent (BOE) tells the machine where to find the beginning of the data set, and end of extent (EOE) tells the machine that the data set cannot extend beyond that location. The data set may, however, not fill the space reserved for it, and may end before EOE. A position marker called EOO (end of data) tells the machine where the data set actually ends (the sector following the last sector written).

#### MAGNETIC TAPE CONCEPTS

IBM magnetic tape is similar to the tape used in home tape recorders. Tape is manufactured by mixing small particles of iron oxide with a bonding agent and uniformly applying the mixture to the surface of long rolls of flexible plastic. The plastic base is about as thick as cigarette paper; the magnetic coating about one-third that thick. Recording occurs in this ferromagnetic coating.

When the magnetic layer hardens, the rolls are slit into onehalf inch ribbons, wound on reels, and tested. Tiny flaws, which would not interfere with the recording of music, could prevent accurate recording of data. Therefore, only tape with particularly high quality is used for data processing.

#### Recording Data On Magnetic Tape

Data is recorded by moving tape across a read/write head. Data is written while the tape is moving forward. Data is written as a series of magnetized bits in parallel tracks along the length of the tape.

## Tape Labels

Tape labels are special data records written on tape to provide a machine-readable identification of the tape. These labels contain information that identifies the individual tape and information that prevents accidental misuse of the tape. They also give such information as an expiration data; that is, a date before which the data on the tape should not be destroyed.

#### **Reflective Markers**

and the first products

A reflective marker is a strip of transparent plastic with an aluminum coating covered by a pressure-sensitive adhesive. These markers are fastened to the uncoated (shiny) side of the tape.

A BOT (beginning of tape) marker is located approximately 14 to 18 feet from the beginning of tape, on the top edge of the tape (nearest you) when the reel is mounted. An EOT (end-of-tape) marker is located approximately 25 feet from the end of the tape, on the bottom edge of the tape (nearest the tape unit) when the reel is mounted.

Photosensors on the tape unit detect the BOT and EOT markers to determine the beginning and end of the data area on the tape. New reels of I BM magnetic tape are supplied with BOT and EOT markers.

Occasionally, reflective markers must be replaced. Most often, it is the BOT marker which must be replaced, since the beginning of the tape is most susceptible to wear and damage. If the EOT marker is missing, the tape can completely wind off the reel (the unit then stops). Replace markers while the tape is mounted on the tape unit to keep dust from collecting on the unrolled tape. If you wish to order reflective markers, order IBM P/N 352407 or equivalent magnetic tape markers. Be sure to replace markers carefully, aligning them as described here:

Replace each reflective marker as follows:

- 1. If the tape is damaged, cut off the end of the tape, including the old reflective marker, if present.
- *2. BOT:* Unwind about 14 to 18 feet of tape (10 to 12 turns on the right hand spindle).

EDT: Rewind about 25 feet of tape (about 15 turns on the left-hand spindle).

3. *BOT:* Place a reflective marker on the shiny side of the tape on the edge nearest you, parallel to and not more than 1/32 inch from the edge, but not overlapping the edge.

EOT: Place a reflective marker on the shiny side of the tape on the edge away from you, parallel to and not more than 1/32 inch from the edge, but not overlapping the edge.

4. Be sure to press new markers down firmly.

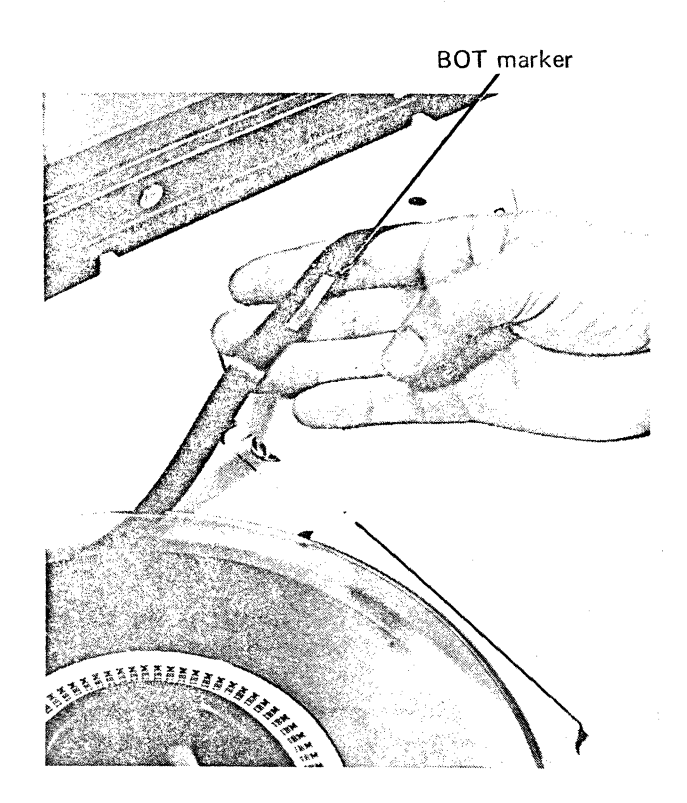

EOT marker

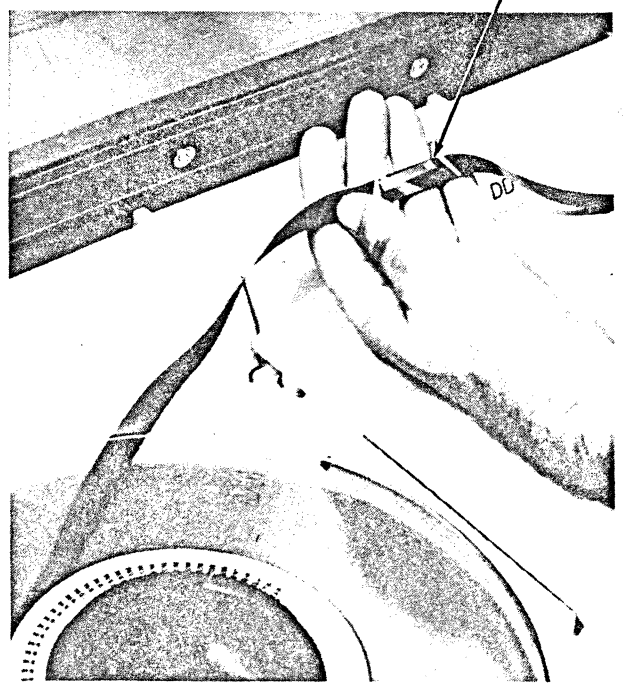

# Chapter 7. Cleaning the Tape Transport

Clean the tape transport and capstan after every eight hours of use. Use cleaning kit, IBM P/N 352456 or equivalent, and tape transport cleaner.

*Note:* Use IBM transport cleaner, IBM P/N 453511, or equivalent formulations of the same chemical composition. Performance results cannot be guaranteed when other chemical formulations are used, because they have not been tested by IBM, and their use may impair performance or cause damage to the tape unit or tape.

DANGER: Avoid prolonged skin contact with tape cleaner.

#### CAUTION:

- 1. Never clean a tape unit with a metal object. Use only the materials specified for each operation.
- 2. Never touch rubber capstan surface with bare fingers; moisture or oil impairs tape-to-capstan friction.
- 3. Remove any tape cleaner dropped in the tape path, on the tape guides, or on the idlers during cleaning.
- 4. Do not use water in the capstan area or the *readl*  write head area.
- 5. Never get fluids of any kind inor near the column sensors.

#### To clean the tape transport:

- 1. Unload the tape and remove it from the tape unit.
- $\overline{2}$ Clean tape guides, tape path, idlers, vacuum columns, and vacuum column door with a lint-free cloth moistened with tape cleaner. Use a swab moistened with tape cleaner to clean the cleaner blade and corners of tape guides. Water may be used to remove oxide residues only in the vacuum columns. Do not use water on or near the capstan, column sensors, or the read/write head.
- 3. Clean the read/write head surface with a swab.
- 4. Wipe the read/write head and the erase head with a lint-free cloth moistened with tape cleaner.

## Capstan Cleaning

<sub>e a</sub>gash Fjornator

 $\mathfrak{g}_{\mathbb{Z}}$  ,  $\mathfrak{g}_{\mathbb{Z}}$  ,  $\mathfrak{g}_{\mathbb{Z}}$ 

- 1. Rotate the capstan with a finger covered with a lintfree cloth. With the other hand, wipe the capstan surface with a lint-free cloth moistened with tape cleaner. Use no water in this area, and avoid excessive pressure.
- 2. Dry the capstan surface with a lint-free cloth before loading tape, and avoid excessive pressure.

 $\sim$ 

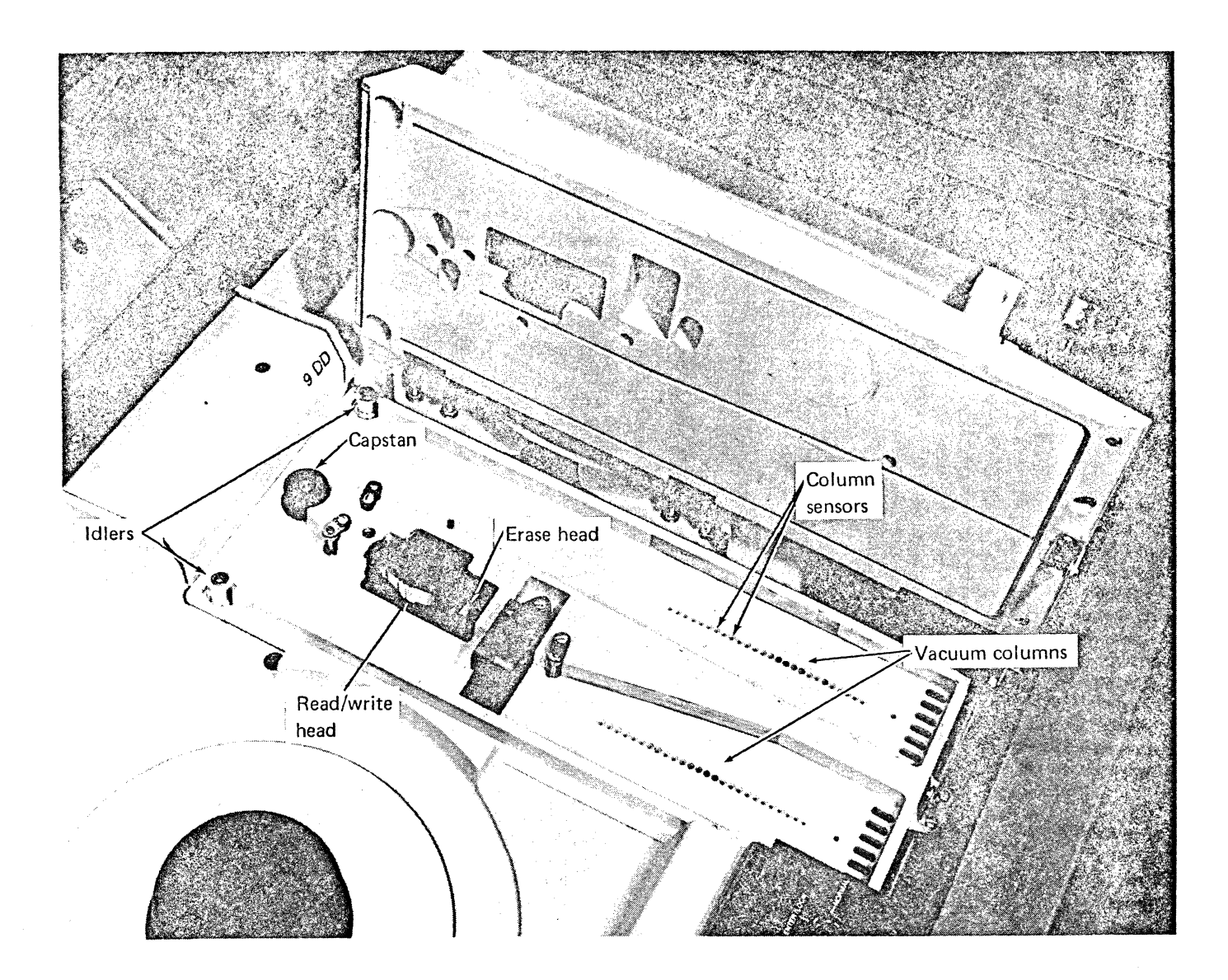

 $\bar{z}$ 

audible alarm autoloader 29, 30

beginning of extents 31 beginning of tape 32 BLP (bypass label processing) 21 BOE 31 BOT 32 BSCA to tape 7 bypass label processing 21

capstan cleaning 34 cipher codes 26 cleaning kit 34 cleaning the tape transport 34 clearing jams 28 codes, message 9 columns 24 concepts diskette 31 magnetic tape 31 media 31 control record labels 25 control records 25

DATA CHECK 21 date 1 DIAG 21 diskette care 2 concepts 31 environment 2 reconditioning 2 storage 2 diskettes, loading 25 disk to tape labeled 5 unlabeled (multiple files on tape) 4 unlabeled (single file on tape) 3 DISPLAY 20 display lights 21

end of data 31 end of extent 31 END OF FILE 21 end of tape 32 ENTER/LOCK 21 EOD 31 EOE 31 EOJ 21 EOT 32

input record number, current data set 26 input records skipped, current data set 26 instructions, operating 3 introduction 1

jams, clearing 28 job statistics 1, 26

keyboard 20,21 key lock switch 21 keys, lights, and switches 21

labeled, disk to tape 5 labels, tape 32 latch, reel 22 lights 20 loading diskettes 25 loading tape 22 LOAD REWIND 20

magnetic tape care 2 concepts 31 markers, reflective 32, 33 matching cipher code 26 media concepts 31 media error indicator 9 media indicator 21 message codes 9 multiple files on tape 4

NORMAL 21

operating instructions 3 output record number, current data set 26

preparation for operating POWER 20 POWER ON 21 power on procedures 27

OOC 25 OOS 25

reconditioning diskette 2 tape 2

record address, last record read off or written on disk 26 recording data on magnetic tape 32 recovery procedures after tape unit malfunctions 24 reel latch 22 reference material 20 reflective markers 32, 33 replacing 33 RESET 21 ring, write 22 RUN 21

selecting diskettes 1 job 1 tape sectors 31 security requirements 26 sequential volume number 26 single file on tape 3 START 20 STOP 20 switches 20

tape concepts 31 data set number 26 labels 32 loading 22 TAPE READY 21 tape reconditioning 2 tape to BSCA 8 tape to disk 6 tape transport, cleaning 34 tape unit malfunctions, recovery procedures 24 tracks 31 transport cleaner 34

unlabeled, disk to tape 3, 4 UNLOAD TAPE 21

write ring 22

 $\sim$ 

IBM 3747 Data Converter Operator's Guide

GA21·9170-0

# YOUR COMMENTS, PLEASE . . .

Your comments assist us in improving the usefulness of our publications; they are an important part of the input used in preparing updates to the publications. All comments and suggestions become the property of IBM.

Please do not use this form for technical questions about the system or for requests for additional publications; this only delays the response. Instead, direct your inquiries or requests to your IBM representative or to the IBM branch office serving your locality.

Corrections or clarifications needed:

Page Comment

Please include your name and address in the space below if you wish a reply.

 $\mathcal{A}$ 

Cut Along Line  $\overline{\mathbf{I}}$  $\ddot{\cdot}$ **-- - - - - - - - - - - - - - - - - - - --- - - - - - -** Fold FIRST CLASS PERMIT NO. 387 ROCHESTER, MINN. - BUSINESS REPLY MAIL i; ..... , .... . **Ii**  BM 3747 Operator's **..**   $\mathbf{I}$ NO POSTAGE STAMP NECESSARY IF MAILED IN THE UNITED STATES **MiS**  POSTAGE WILL BE PAID BY . . .  $\overline{\phantom{a}}$ .<br>Naskonski konstant IBM Corporation • General Systems Division .. AW Guide Development Laboratory Rochester, Minnesota 55901 Printed **--------------** ---~,--------- Attention: Publications, Dept, 245  $-\frac{1}{1}$ :i" != Fold Fold ~ I !> GA21 0-0216  $\overline{1}$ RER International Business Machines Corporation Deta ProcessIng Division 1133 Westchester Avenue, While Plains, New York 10604

IBM World Trade Corporation 821 United Nations Plaza, New York, New York 10017 (International)

(U.S.A. only)